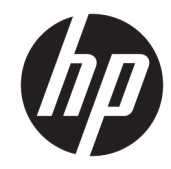

# الدليل المرجع للأجهزة

© Copyright 2018, 2019 HP Development Company, L.P.

تعد Windows علامة تجارية أو علامة تجارية مسجلة لشركة Microsoft Corporation في الولايات المتحدة و/أو بلدان أخرى.

إن المعلومات الواردة في هذا الدليل عرضة للتغيير دون إشعار مسبق. إن الضمانات الخاصة بمنتجات HP وخدماتها هي فقط تلك المعلن عنها بشكل واضح ضمن بنود الضمان الذي يصاحب مثل هذه المنتجات والخدمات. ويجب عدم اعتبار أي مما ورد هنا على أنه بمثابة ضمان إضافي. تخلي شركة HP مسئوليتها عن أي أخطاء فنية أو تحريرية أو أي أخطاء ناتجة عن سهو وردت في هذا المستند.

الإصدار الثالث: يونيو ٢٠١٩

الإصدار الأول: مايو ٢٠١٨

الرقم المرجعي للمستند: 18074-173L

#### **إشعار المنتج**

يصف دليل المستخدم هذا الميزات الشائعة الموجودة في معظم الطرز. قد لا تتوفر بعض الميزات في الكمبيوتر الخاص بك.

لا تتوفر بعض الميزات في بعض إصدارات Windows. قد تتطلب الأنظمة ترقية و/أو شراء أجهزة أو برامج تشغيل أو برامج أخرى على حدة أو تحديث BIOS للاستفادة من كافة وظائف Windows بشكل كامل. يتم تحديث Windows 10 تلقائيًا؛ هذه الميزة ممكنة دومًا. قد يتم تطبيق رسوم لموفر خدمة الإنترنت، كما قد يتم تطبيق متطلبات إضافية للتحديثات مع مرور الوقت. يرجى الاطلاع على [.http://www.microsoft.com](http://www.microsoft.com)

للوصول إلى أحدث أدلة المستخدم، انتقل إلى <http://www.hp.com/support>، واتبع التعليمات للعثور على منتجك. ثم حدد Guides User (دلائل المستخدم).

#### **شروط البرامج**

بمجرد تثبيت، أو نسخ، أو تنزيل، أو استخدام بخلاف ذلك لأي منتج برمجي تم تثبيته في جهاز الكمبيوتر هذا مسبقًا، فأنت توافق على الالتزام بشروط اتفاقية ترخيص المستخدم النهائي من HP) EULA(. إذا كنت لا توافق على شروط الترخيص هذه، فإن الحل الوحيد هو إرجاع المنتج الذي لم يتم استخدامه بالكامل (أجهزة وبرامج ) خلال ١٤ ً يوما لاسترداد المبلغ المدفوع كاملاً وذلك وفقًا لسياسة استرداد المبلغ المدفوع الخاصة بالبائع.

للاطلاع على المزيد من المعلومات أو لطلب استرداد ثمن شراء الكمبيوتر بالكامل، يرجى الاتصال بالبائع.

### **إشعار التحذير بشأن الأمان**

ن تحذير! للتقليل من الإصابات الناجمة عن الحرارة أو الحرارة المفرطة للكمبيوتر، لا تضع الكمبيوتر مباشرةً على **ا** ساقيك حتى لا تسد فتحات التهوية الموجودة به. واستخدم الكمبيوتر على سطح صلب ومستو فقط. ولا تسمح لسطح صلب آخر كطابعة اختيارية مجاورة، أو سطح لين مثل الوسائد أو السجاجيد أو الملابس بإعاقة تدفق الهواء. وكذلك لا تسمح لمحول التيار المتناوب أثناء التشغيل بملامسة الجلد أو سطح لين مثل الوسائد أو السجاجيد أو الملابس. ويلتزم جهاز الكمبيوتر ومحول التيار المتناوب بحدود درجة حرارة السطح الذي يحتك به المستخدم المنصوص عليها في المقاييس العالمية الخاصة بسلامة استخدام تجهيزات تقنية المعلومات ( IEC .(60950-1

#### **حول هذا الدليل**

يقدم هذا الدليل معلومات أساسية حول ترقية جهاز الكمبيوتر للأعمال طراز ProDesk من HP.

- **تحذير!** يشير إلى موقف خطر، إذا لم يتم تجنبه، **قد** يتسبب في حدوث إصابة خطيرة أو الوفاة.
- **تنبيه:** يشير إلى موقف خطر، إذا لم يتم تجنبه، **قد** يتسبب في حدوث إصابة بسيطة أو متوسطة.
- **هام:** يشير إلى معلومات تعتبر هامة ولكن لا تتعلق بخطر (على سبيل المثال، الرسائل التي تتعلق بتلف الملكية). يحذر المستخدم بانّ الإخفاق في اتباع إجراء كما هو موضح تمامًا يمكن ان يؤدي إلى فقدان البيانات او تلف الأجهزة أو البرامج. كما يحتوي على معلومات ضرورية لشرح مفهوم أو لاستكمال مهمة.

**ملاحظة:** يحتوي على معلومات إضافية للتركيز على نقاط هامة في النص الرئيسي أو تكملتها.

**تلميح:** يوفر تلميحات مفيدة لإتمام مهمة.

## جدول المحتويات

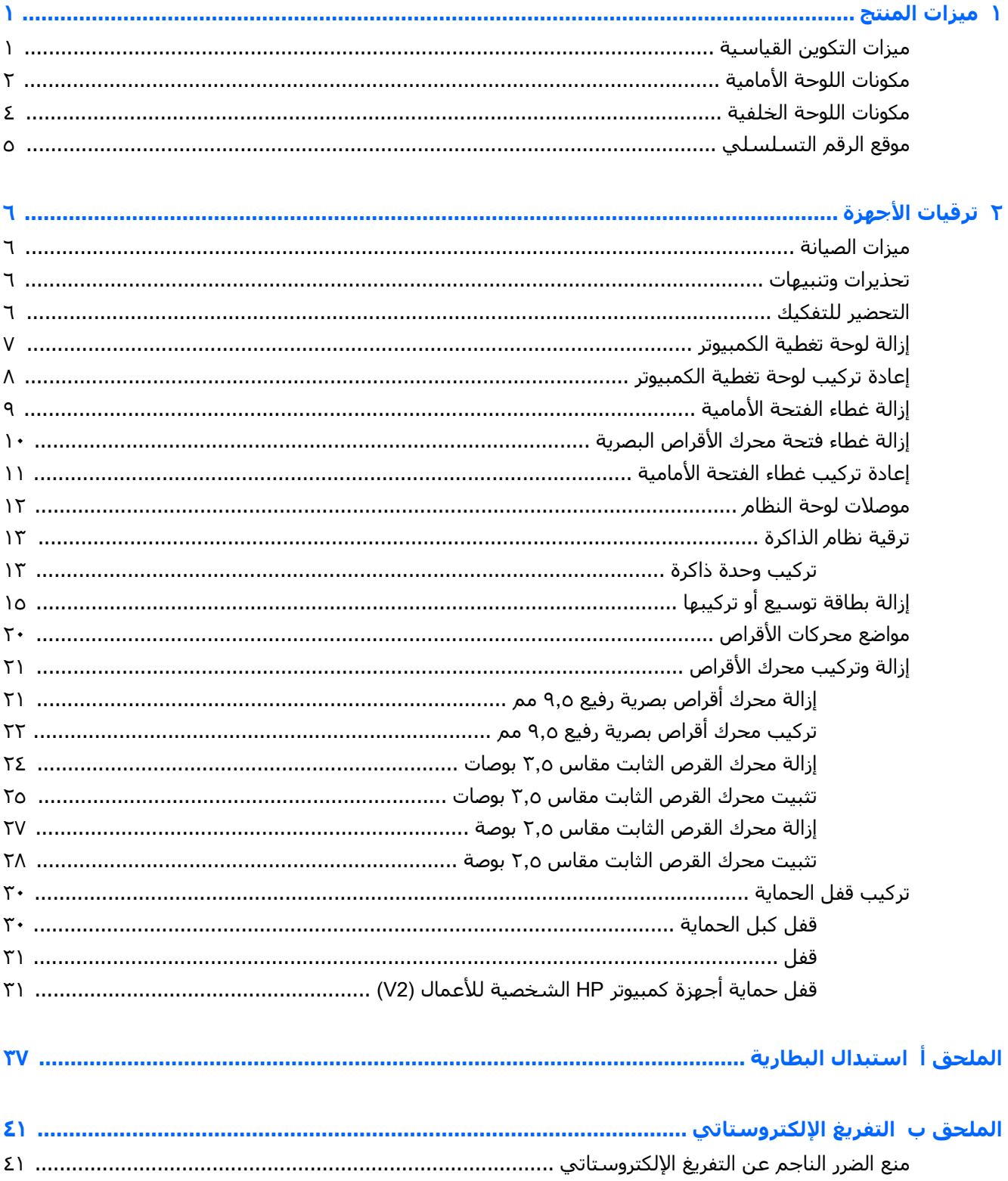

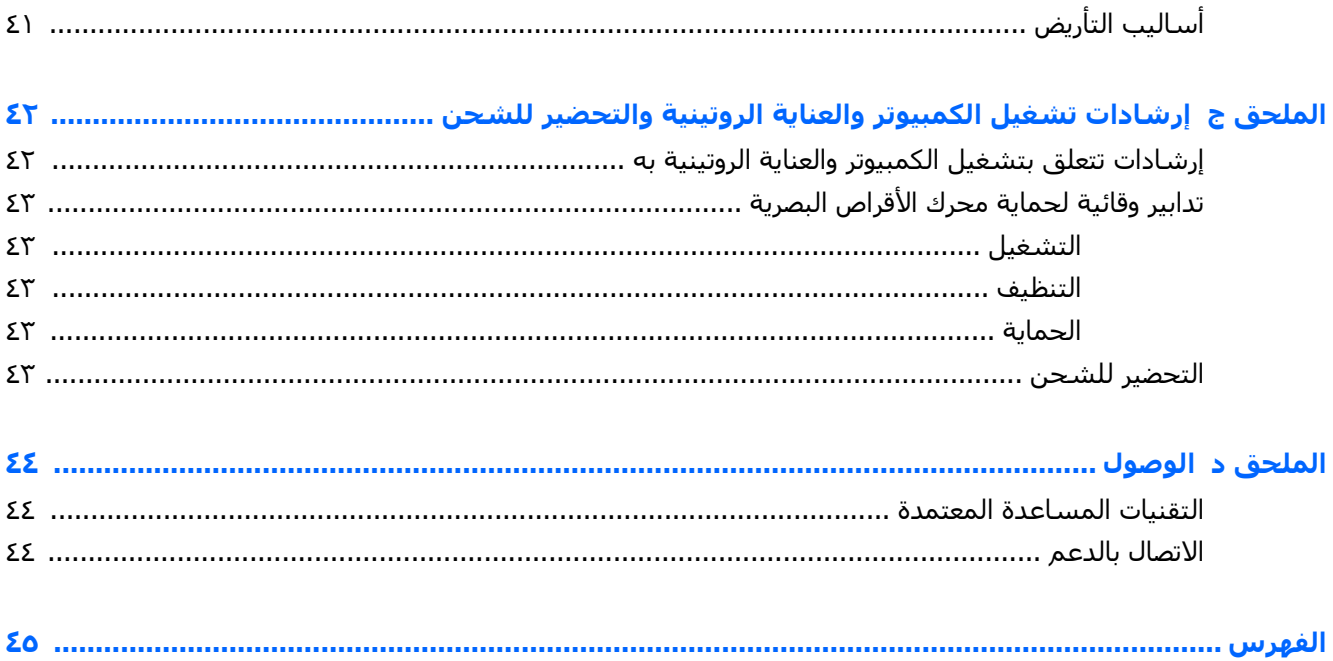

## **١ ميزات المنتج**

## **ميزات التكوين القياسية**

<span id="page-8-0"></span>قد تختلف الميزات باختلاف الطراز. للحصول على مساعدة فريق الدعم ومعرفة المزيد حول الأجهزة والبرامج المثبتة على طراز الكمبيوتر الخاص بك، قم بتشغيل الأداة المساعدة Assistant Support HP.

**ملاحظة:** راجع الرسم التوضيحي الذي يتناسب بشكل أمثل مع الكمبيوتر الخاص بك.

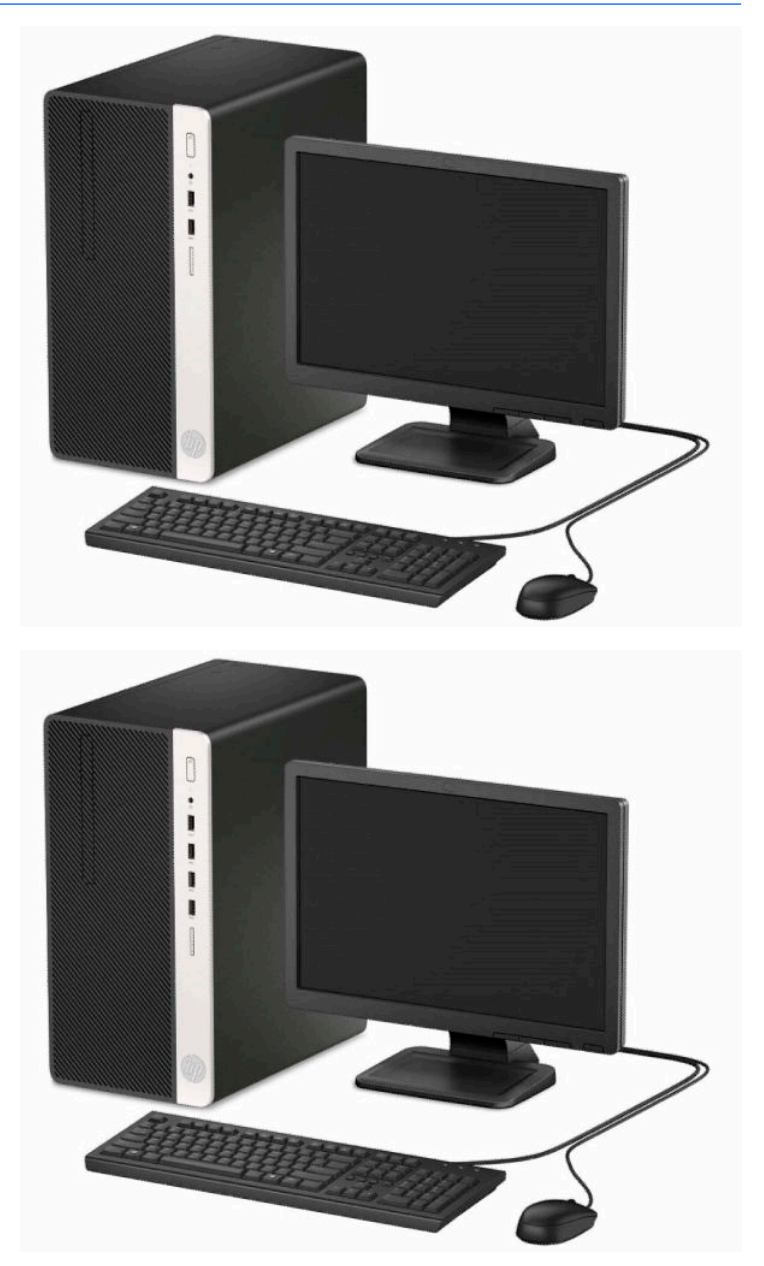

## **مكونات اللوحة الأمامية**

<span id="page-9-0"></span>قد يختلف تكوين محركات الأقراص حسب الطراز. تحتوي بعض الطرازات على غطاء فتحة فارغة يغطي حجرة محرك الأقراص البصرية الرفيع.

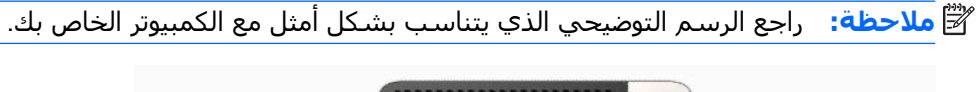

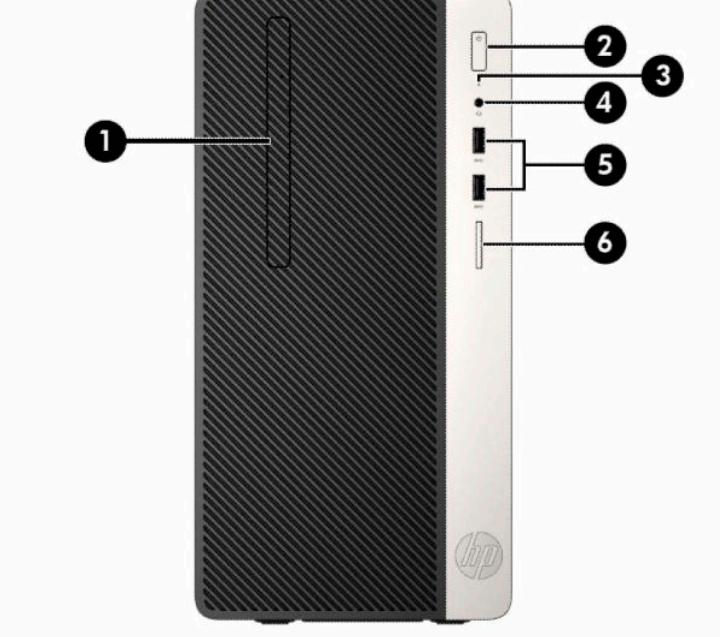

#### **جدول ١- ١ مكونات اللوحة الأمامية**

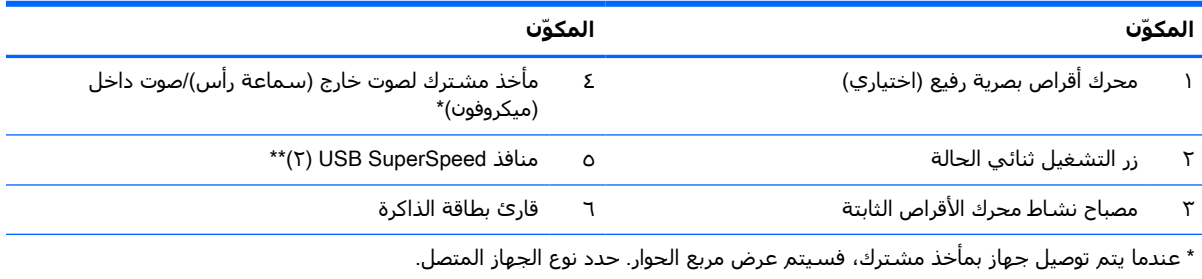

\*\* يوصل هذا المنفذ جهاز USB، ويوفر ناقل بيانات عالي السرعة، وحتى عند إيقاف تشغيل الكمبيوتر، يشحن منتجات مثل هاتف محمول، أو كاميرا، أو ساعة تعقب النشاط، أو ساعة ذكية.

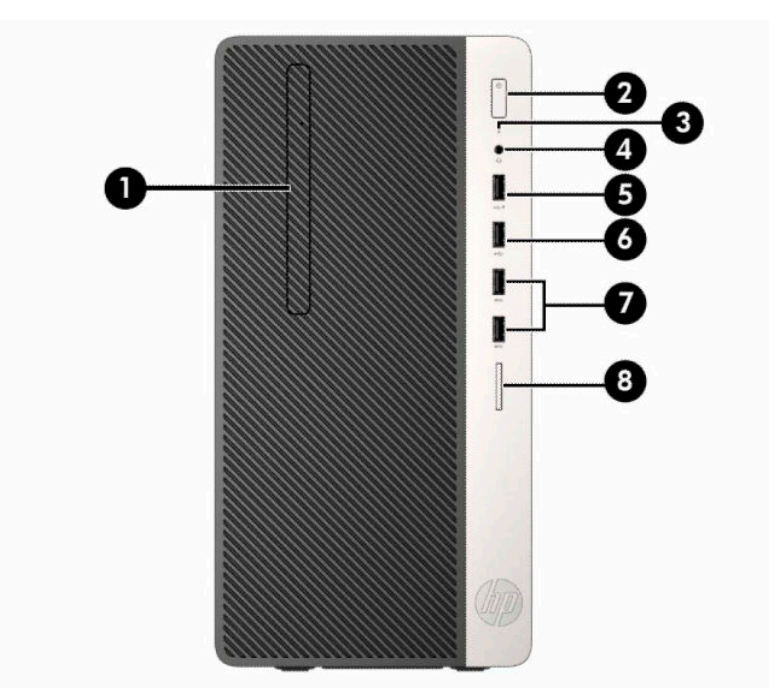

#### **جدول ١- ٢ مكونات اللوحة الأمامية**

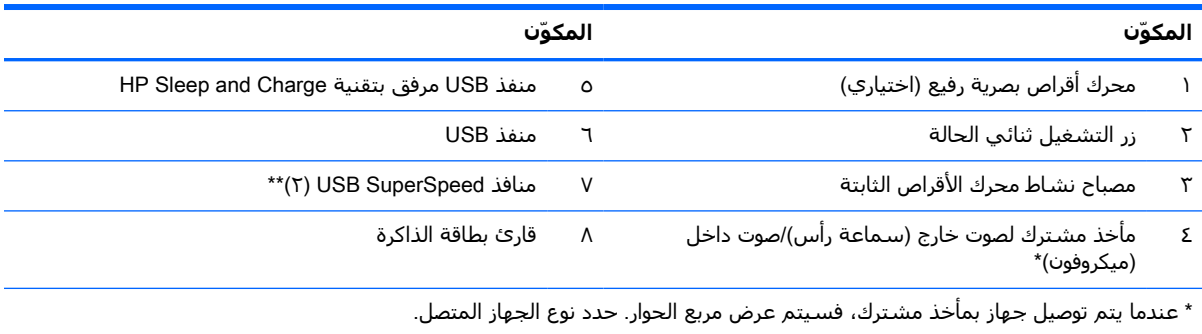

\*\* يوصل هذا المنفذ جهاز USB، ويوفر ناقل بيانات عالي السرعة، وحتى عند إيقاف تشغيل الكمبيوتر، يشحن منتجات مثل هاتف محمول، أو كاميرا، أو ساعة تعقب النشاط، أو ساعة ذكية.

### **مكونات اللوحة الخلفية**

<span id="page-11-0"></span>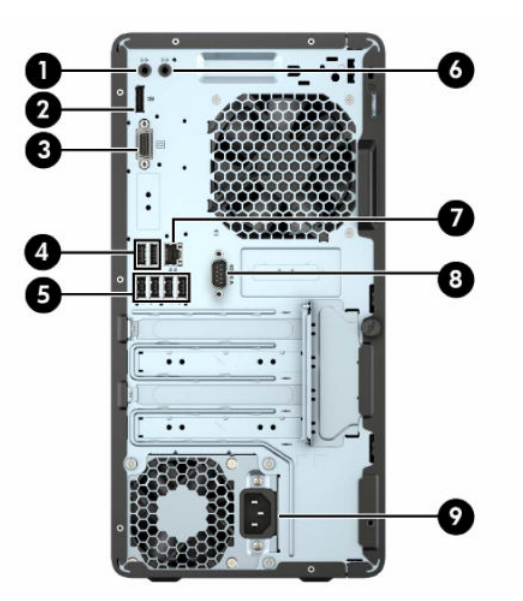

**جدول ١- ٣ مكونات اللوحة الخلفية**

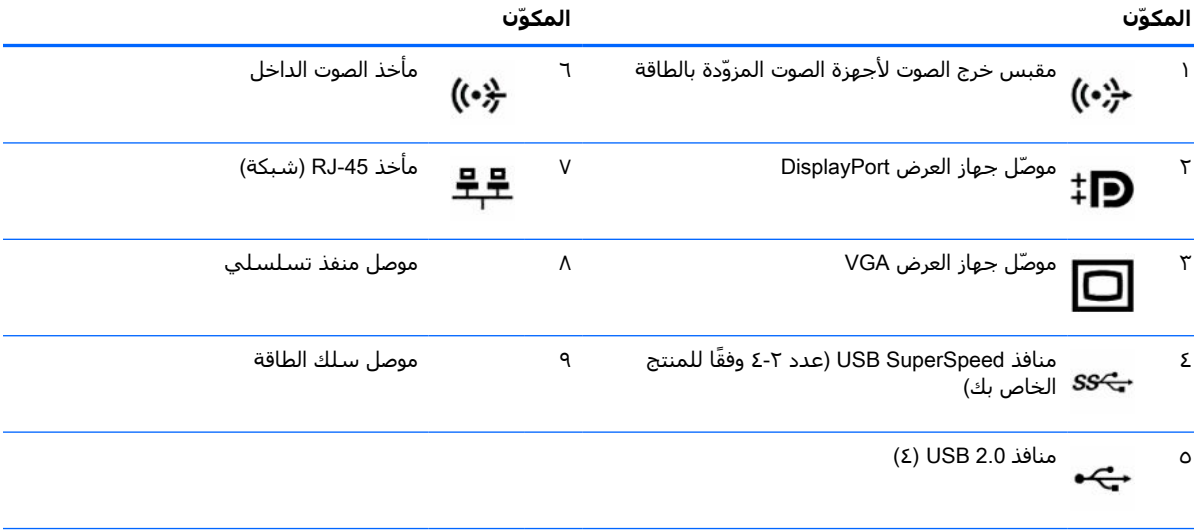

**ملاحظة:** يتم توفير منفذ تسلسلي ٍ ثان اختياري ومنفذ ٍ متواز اختياري من شركة HP.

إذا كنت تستخدم لوحة مفاتيح USB، توصي HP بتوصيل لوحة المفاتيح بواحد من منفذي 2.0 USB مع ميزة التنشيط من وضع الطاقة 5S4/S. كما تكون ميزة التنشيط من وضع الطاقة 5S4/S مدعومة على موصلات /2PS في حالة تمكينها في أداة Setup 10F BIOS.

عند تثبيت بطاقة رسومات في إحدى فتحات لوحة النظام، يمكن استخدام موصلات الفيديو في بطاقة الرسومات وبطاقات الرسومات المدمجة على لوحة النظام في الوقت نفسه. لكن، مع ذلك التكوين، فإن الشاشة المتصلة ببطاقة الرسومات المنفصلة هي فقط التي ستعرض رسائل POST.

يمكن تعطيل رسومات لوحة النظام بتغيير الإعدادات في Setup Computer) إعداد الكمبيوتر).

## **موقع الرقم التسلسلي**

<span id="page-12-0"></span>لكل جهاز كمبيوتر رقم تسلسلي فريد ورقم معرّف المنتج موجودان على السطح الخارجي لجهاز الكمبيوتر. احتفظ بهذين الرقمين لاستخدامهما عند الاتصال بالدعم للحصول على مساعدة.

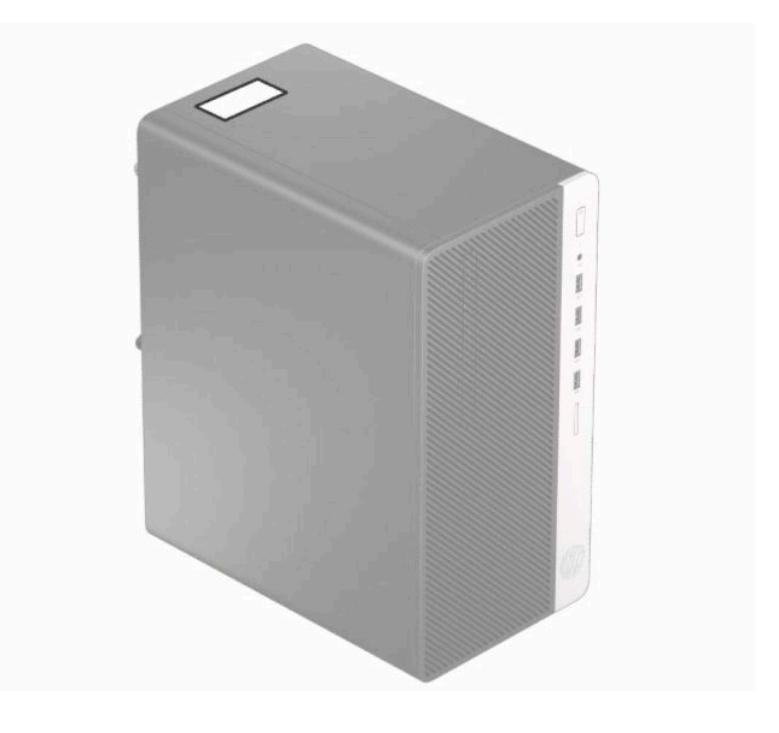

# **٢ ترقيات الأجهزة**

## **ميزات الصيانة**

<span id="page-13-0"></span>يتضمّن الكمبيوتر ميزات تُسـهّل ترقيته وصيانته. يجب اسـتخدام مفك Torx T15 أو مفك ذي نصل مسـطح في العديد من إجراءات التثبيت الموضحة في هذا الفصل.

### **تحذيرات وتنبيهات**

قبل تنفيذ الترقيات اقرأ بعناية كافة الإرشادات، والتنبيهات، والتحذيرات القابلة للتطبيق في هذا الدليل.

**تحذير!** لتقليل مخاطر الإصابة الشخصية بالصدمات الكهربائية، أو التعرض للأسطح الساخنة، أو النار:

افصل سلك الطاقة من مأخذ التيار المتردد واترك مكونات النظام الداخلية حتى تبرد قبل أن تلمسها.

لا تعمد إلى توصيل موصّلات الهاتف أو الاتصالات السلكية واللاسلكية بمآخذ بطاقة واجهة شبكة الاتصال (NIC(.

تجنب تعطيل قابس تاريض سـلك الطاقة. حيث يُعتبر مقبس التاريض ميزة امان مهمة.

ِصل سلك الطاقة بمأخذ مؤرض (أرضي) يسهل الوصول إليه طوال الوقت.

للحد من مخاطر التعرض إلى إصابة خطيرة، اقرأ د*ليل الأمان والراحة*. حيث يوضح هذا الدليل إعداد محطة العمل المناسب، والعادات السليمة بالنسبة لوضع الجسم، والصحة والعمل لمستخدمي الكمبيوتر. يوفر كذلك دليل *الأمان والراحة* معلومات الأمان الكهربائية والميكانيكية الهامة. يتوفر *دليل الأمان والراحة* في موقع الويب على .<http://www.hp.com/ergo>

**تحذير!** توجد أجزاء مزودة بالطاقة وقابلة للتحرك بالداخل.

قم بفصل الطاقة من الجهاز قبل إزالة الحاوية.

أعد وضع الحاوية وقم بتأمينها قبل إعادة تزويد الجهاز بالطاقة.

**هام:** باستطاعة الكهرباء الساكنة أن تتلف المكونات الكهربائية للكمبيوتر أو المعدات الاختيارية. وقبل البدء بهذه الإجراءات، تأكد من تفريغ نفسك من الكهرباء الساكنة وذلك بلمس جسم معدني مؤرض لبرهة قصيرة. انظر التفريغ [الإلكتروستاتي](#page-48-0) في صفحة ٤١ للحصول على مزيد من المعلومات.

عندما يكون الكمبيوتر متصلاً بمصدر طاقة التيار المتردد، تسري الفولتية دائمًا إلى لوحة النظام. وعليك فصل سلك الطاقة عن مصدر الطاقة قبل فتح الكمبيوتر وذلك منعًا لإعطاب المكونات الداخلية.

#### **التحضير للتفكيك**

- **١.** أزل / حرر أية أجهزة حماية تمنع فتح الكمبيوتر.
- **٢.** أزل كل الوسائط القابلة للإخراج، مثل الأقراص المضغوطة أو محركات أقراص flash من نوعية USB من الكمبيوتر.
- **٣.** أوقف تشغيل الكمبيوتر بطريقة صحيحة من خلال نظام التشغيل، ومن ثم أوقف تشغيل أية أجهزة خارجية.
	- **٤.** افصل سلك الطاقة عن المأخذ الكهربائي، وافصل أية أجهزة خارجية.

**هام:** بغض النظر عن حالة التشغيل، توجد الفولتية ً دوما في لوحة النظام طالما أن النظام متصل بمأخذ تيار متناوب نشط. يجب أن تقوم بفصل سلك الطاقة لتجنب تلف المكونات الداخلية للكمبيوتر.

## **إزالة لوحة تغطية الكمبيوتر**

- **١.** قم بتحضير جهاز الكمبيوتر للتفكيك. انظر التحضير [للتفكيك](#page-13-0) في صفحة .٦
- <span id="page-14-0"></span>**٢.** قم بفك المسمار الابهامي (١) الموجود في الجزء الخلفي من جهاز الكمبيوتر، ثم ادفع اللوحة إلى الخلف (٢) وارفعها بعيداً عن الكمبيوتر (٣).

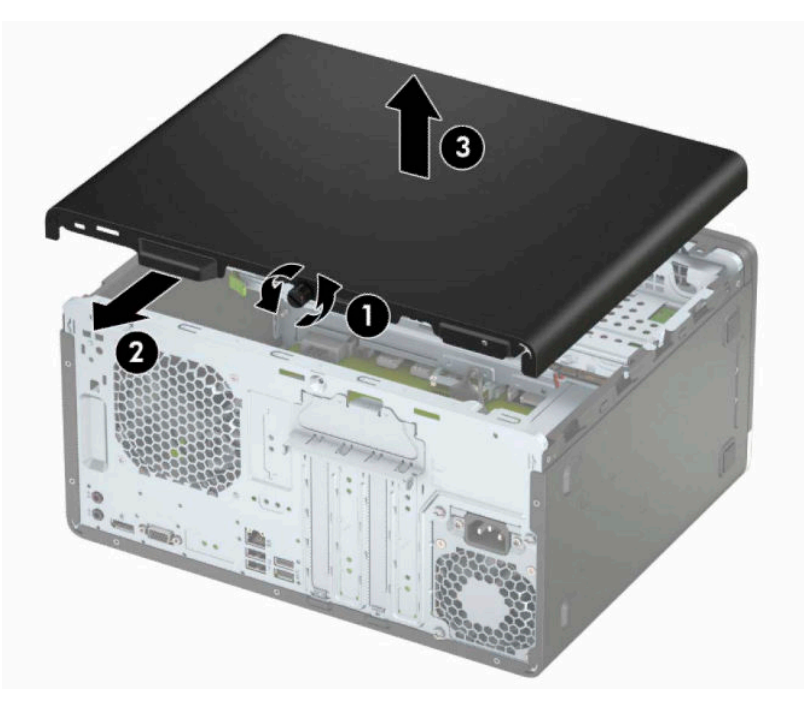

### **إعادة تركيب لوحة تغطية الكمبيوتر**

<span id="page-15-0"></span>ضع اللوحة على جهاز الكمبيوتر (١)، حرِّكها نحو الأمام (٢) ومن ثم أحكم ربط المسـمار الابهامبي (٣) لتثبيت اللوحة في مكانها.

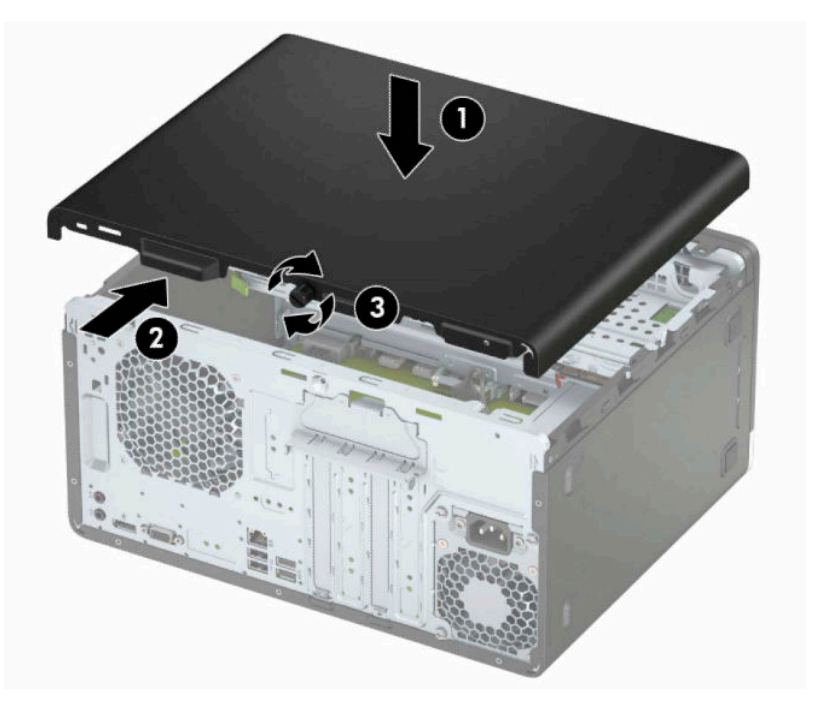

## **إزالة غطاء الفتحة الأمامية**

- **١.** قم بتحضير جهاز الكمبيوتر للتفكيك. انظر التحضير [للتفكيك](#page-13-0) في صفحة .٦
- **٢.** انزع لوحة تغطية الكمبيوتر. يرجى الاطلاع على إزالة لوحة تغطية [الكمبيوتر](#page-14-0) في صفحة .٧
- <span id="page-16-0"></span>**٣.** أرفع المقابض الثلاثة على جانب غطاء الفتحة (١)، ومن ثم أدر غطاء الفتحة ً بعيدا عن الهيكل (٢).

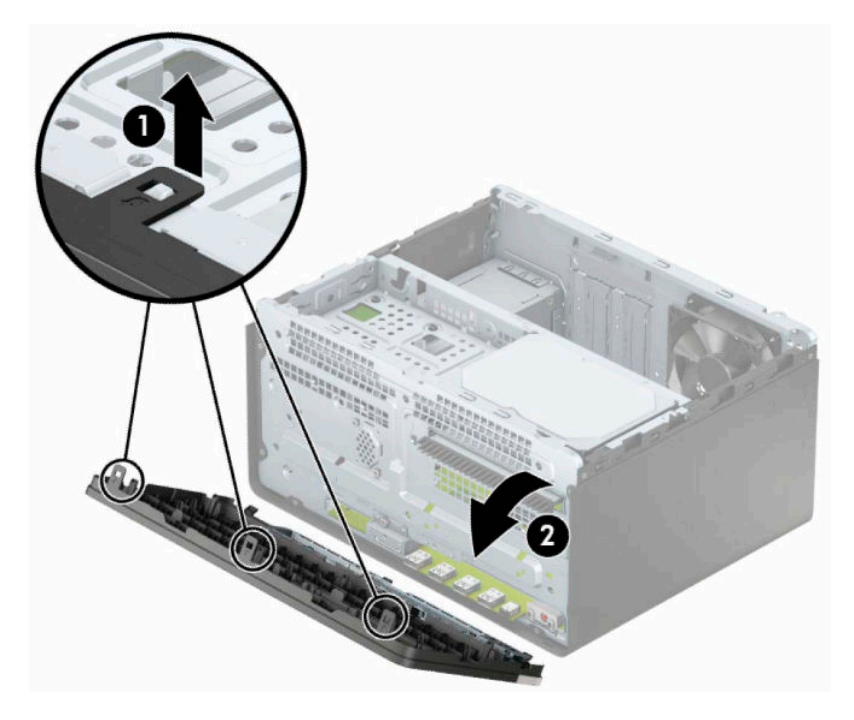

## **إزالة غطاء فتحة محرك الأقراص البصرية**

<span id="page-17-0"></span>تحتوي بعض الطرازات على غطاء فتحة فارغة يغطي حجرة محرك الأقراص البصرية الرفيع. أزل غطاء الفتحة الفارغة قبل تثبيت محرك أقراص بصرية. لإزالة غطاء الفتحة الفارغة:

- **١.** قم بتحضير جهاز الكمبيوتر للتفكيك. انظر التحضير [للتفكيك](#page-13-0) في صفحة .٦
- **٢.** أزل لوحة تغطية الكمبيوتر وغطاء الفتحة الأمامية. راجع إزالة لوحة تغطية [الكمبيوتر](#page-14-0) في صفحة ٧ وإزالة [غطاء](#page-16-0) الفتحة [الأمامية](#page-16-0) في صفحة .٩
- **٣.** لإزالة طرف تثبيت غطاء الفتحة، اضغط للأعلى على اللسان السفلي (١)، ثم اضغط لأسفل على اللسان العلوي على جانب طرف التثبيت (٢)، قم بتدوير طرف التثبيت بعيدًا عن الجزء الأمامي من غطاء الفتحة (٣)، ثم قم بإزالته من لوحة غطاء الفتحة الأمامية.

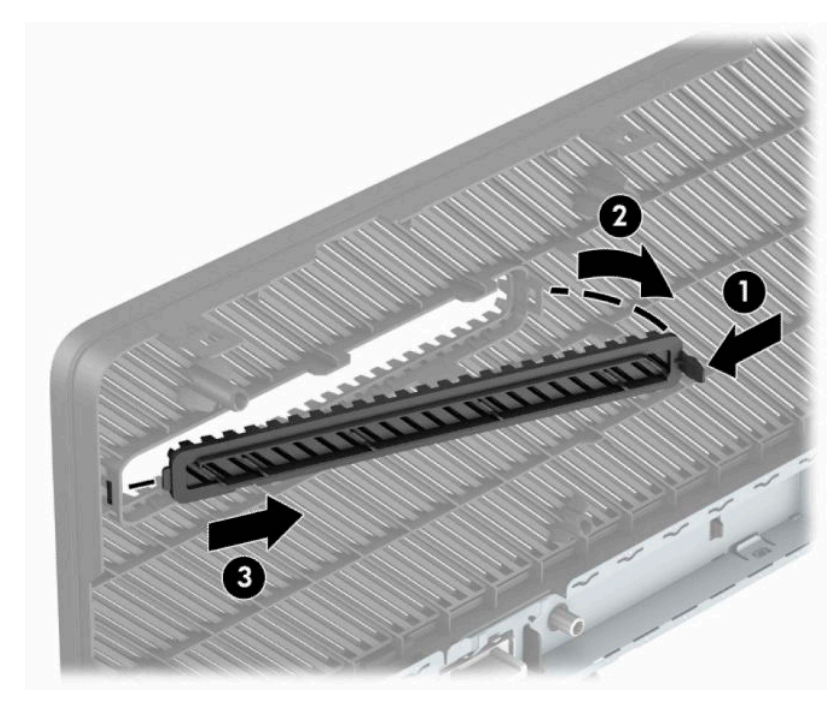

## **إعادة تركيب غطاء الفتحة الأمامية**

<span id="page-18-0"></span>أدخل المشابك الثلاثة على الحافة السفلية من غطاء الفتحة في الثقوب المستطيلة في الهيكل (١)، وثم أدر الجانب العلوي من غطاء الفتحة باتجاه الهيكل (٢) وثبته في مكانة.

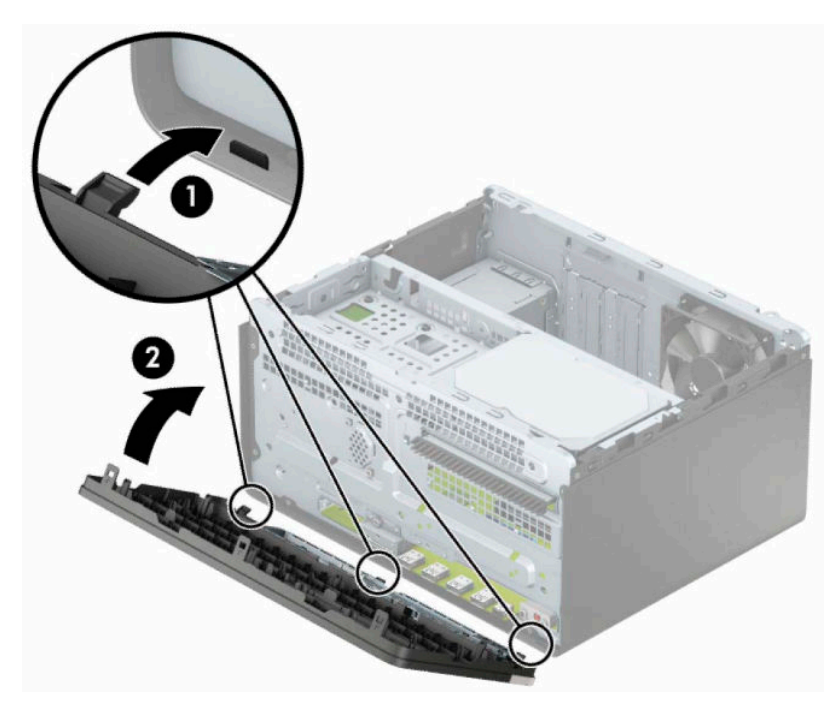

### **موصلات لوحة النظام**

<span id="page-19-0"></span>راجع الرسوم والجدول التاليين للتعرف على موصلات لوحة النظام للطراز الخاص بك.

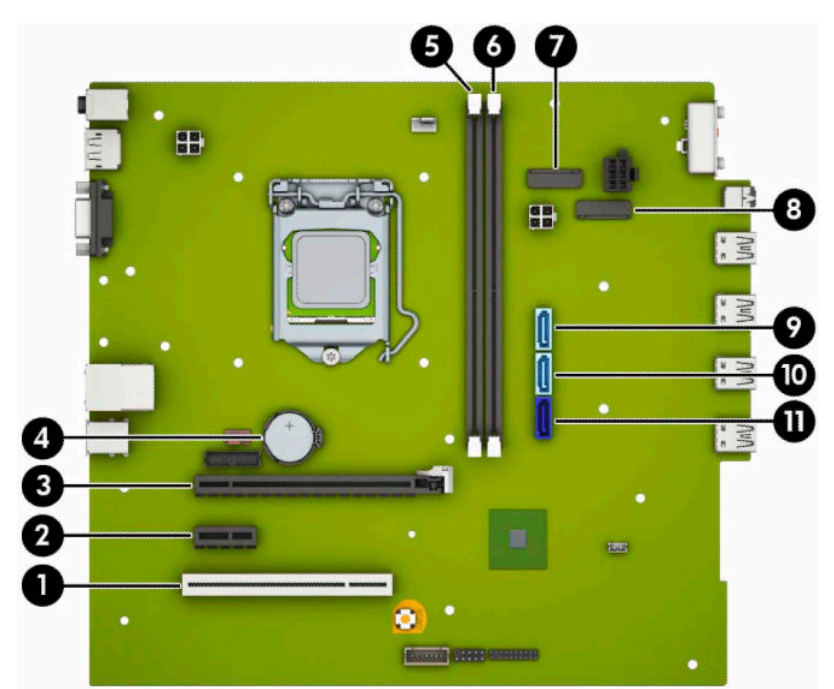

#### **جدول ٢- ١ موصلات لوحة النظام**

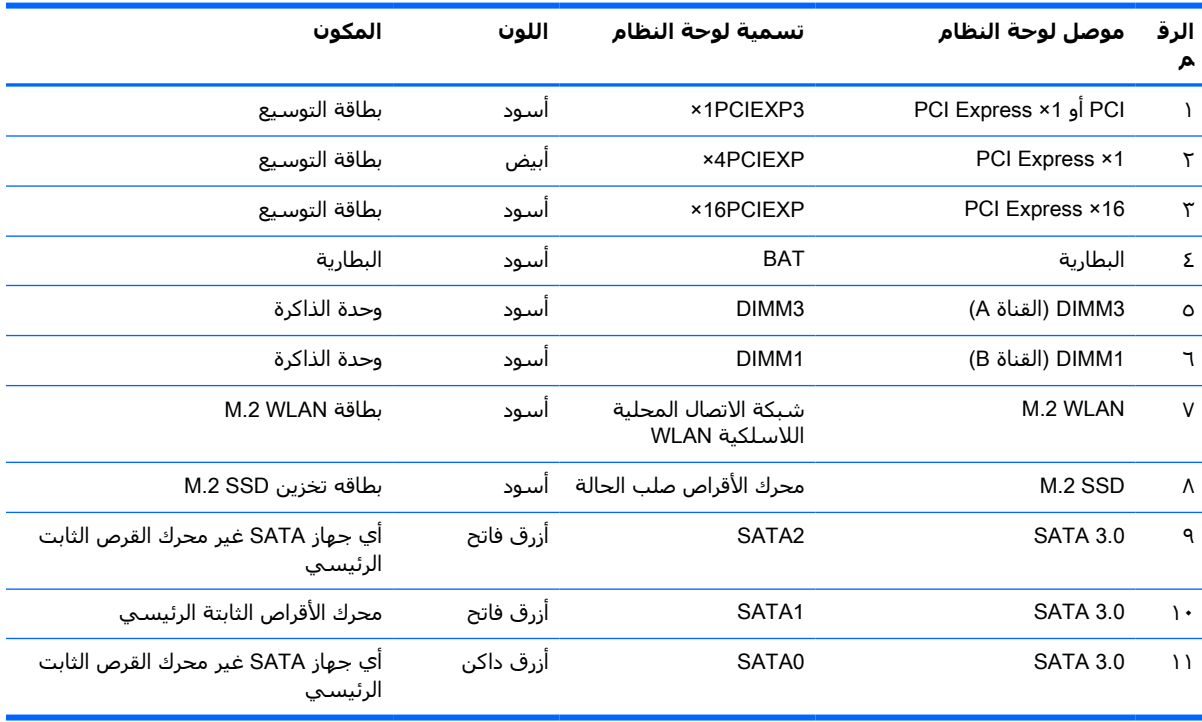

## **ترقية نظام الذاكرة**

<span id="page-20-0"></span>يأتي الكمبيوتر مزودًا بوحدات ذاكرة مضمنة مزدوجة (DIMMs) من نوع وحدات ذاكرة الوصول العشوائي المتزامنة الذاكرة من الجيل الرابع (SDRAM4-DDR(.

مآخذ الذاكرة على لوحة النظام معبأة بوحدة ذاكرة واحدة على الأقل مُثبتة مُسبقًا. ولتحقيق الحد الأقصى من دعم الذاكرة، يمكنك تزويد لوحة النظام بذاكرة تصل سعتها إلى ٣٢ جيجابايت بالتكوين الثنائي القنوات الفائق الأداء.

لتشغيل النظام بشكل صحيح، يجب أن تلتزم وحدات الذاكرة DIMMs بالمواصفات التالية:

- تشتمل على ٢٨٨ ًسنّا مطابقة للمعايير الصناعية
- دون تخزين مؤقت لوحدة 4-2666DDR 4-21300PC غير متوافقة مع ECC ومتوافقة مع وحدات الميجا هرتز
	- وحدات الذاكرة ذات جهد ١ ٫٢ فولت SDRAM4-DDR
	- تدعم انتقال CAS من فئة ١٥ 4DDR ٢١٣٣ MHz) بتوقيت ١٥ ١٥-١٥-)
		- معلومات SPD JEDEC الإلزامية

يدعم الكمبيوتر ما يلي:

- التقنيات غير الأوروبية ECC للذاكرة ذات ٥١٢ ميغابايت و١ غيغابايت و٢ غيغابايت، و٤ غيغابايت و٨ غيغابايت
	- وحدات ذاكرة أُحادية الجانب وثنائية الجانب
	- وحدات الذاكرة المكونة باستخدام أجهزة DDR بسرعات ×8 و×16؛ لا يتم دعم وحدات الذاكرة المكونة باستخدام أجهزة SDRAM بسرعات ×4

**ملاحظة:** لا يعمل النظام بشكل صحيح في حالة تثبيت وحدة ذاكرة غير مدعومة.

#### **تركيب وحدة ذاكرة**

هناك مأخذان لتوصيل وحدات الذاكرة على لوحة النظام، بنسبة مأخذ واحد لكل قناة. يحمل المأخذان اسم 1DIMM و3DIMM. يعمل مأخذ 1DIMM في قناة الذاكرة B، ويعمل مأخذ 3DIMM في قناة الذاكرة A.

سيعمل النظام تلقائيًا في الوضع الأحادي القناة، أو في الوضع الثنائي القناة، أو في الوضع المرن، ً استنادا إلى كيفية تثبيت وحدات الذاكرة DIMM.

**ملاحظة:** تتسبب تكوينات ذاكرة القناة الأحادية والقناة الثنائية غير المتوازنة في أداء رسومات متدنٍ.

- سيعمل النظام في الوضع الأحادي القناة إذا كانت مآخذ وحدات الذاكرة DIMM معبأة في قناة واحدة فقط.
- يعمل النظام في الوضع الثنائي القناة عالي الأداء إذا كانت السعة الإجمالية لوحدات الذاكرة DIMM في القناة A تساوي السعة الإجمالية لوحدات الذاكرة DIMM في القناة B. ويمكن أن يوجد اختلاف في التقنيات وعرض الجهاز بين القناتين. فعلى سبيل المثال، إذا كانت القناة A معبأة بوحدتي ذاكرة DIMM بسعة١ غيغابايت والقناة B معبأة بوحدة ذاكرة DIMM بسعة ٢ غيغابايت، فسيعمل النظام في وضع ثنائي القناة.
- يعمل النظام في الوضع الحر إذا كانت السعة الإجمالية لوحدات الذاكرة DIMM في القناة A لا تساوي السعة الإجمالية لوحدات الذاكرة DIMM في القناة B. توضح القناة التي تمت تعبئتها بأقل قدر من الذاكرة، في الوضع الحر، إجمالي الذاكرة المعينة للوضع ثنائي القناة ويتم تعيين الباقي إلى الوضع الأحادي القناة . للحصول على السرعة المثلى، يجب إجراء توازن بين القناتين بحيث يتم توزيع أكبر قدر من الذاكرة بين القناتين. في حالة احتواء إحدى القناتين على ذاكرة أكبر من الأخرى، يجب تعيين الذاكرة الأكبر سعة إلى القناة A. على سبيل المثال، إذا كنت تقوم بتعبئة مآخذ التوصيل بوحدة ذاكرة DIMM بسعة ٢ غيغابايت، وثلاث وحدات ذاكرة DIMM بسعة ١ غيغابايت، فيجب تعبئة القناة A بوحدة الذاكرة DIMM التي بسعة٢ غيغابايت بالإضافة إلى وحدة الذاكرة DIMM التي بسعة ١ غيغابايت، بينما ينبغي تعبئة القناة B بوحدتي

ذاكرة DIMM الأخريين اللتين بسعة ١ غيغابايت. وبهذا التكوين، يتم تشغيل ٤ غيغابايت في وضع ثنائي القناة بينما يتم تشغيل ١ غيغابايت في وضع أحادي القناة.

● في أي وضع، يتم تحديد السرعة القصوى للتشغيل عند أبطأ وحدة DIMM في النظام.

**هام:** يجب أن تقوم بفصل سلك الطاقة وتنتظر حوالي ٣٠ ثانية لتفريغ الطاقة قبل إضافة وحدات الذاكرة أو إزالتها. بغض النظر عن حالة التشغيل، يتم إمداد الفولتية دومًا لوحدات الذاكرة طالما أن الكمبيوتر متصلاً بمأخذ تيار متردد نشط. قد تؤدي عملية إضافة وحدات الذاكرة أو إزالتها أثناء وجود الفولتية إلى تلف يصعب إصلاحه في وحدات الذاكرة أو لوحة النظام.

تتوفر في مأخذ وحدة الذاكرة ملامِسات معدنية مطلية بالذهب. ومن المهمّ، عند ترقية الذاكرة، استخدام وحدات الذاكرة ذات ِ الملامسات المعدنية المطلية بالذهب لمنع التآكل و/أو التأكسد الناتج عن تلامس المعادن غير المتوافقة مع بعضها.

باستطاعة الكهرباء الساكنة أن تتلف المكونات الإلكترونية للكمبيوتر أو البطاقات الاختيارية. وقبل البدء بهذه الإجراءات، تأكد من تفريغ نفسك من الكهرباء الساكنة وذلك بلمس جسم معدني مؤرض لبرهة قصيرة. للاطلاع على المزيد من المعلومات، راجع التفريغ [الإلكتروستاتي](#page-48-0) في صفحة .٤١

عند التعامل مع وحدة الذاكرة، احرص على عدم لمس أي من أطراف التوصيل بها. فقد تتلف وحدة الذاكرة إذا ما فعلت ذلك.

- **١.** قم بتحضير جهاز الكمبيوتر للتفكيك. انظر التحضير [للتفكيك](#page-13-0) في صفحة .٦
- **هام:** يجب أن تقوم بفصل سلك الطاقة وتنتظر حوالي ٣٠ ثانية لتفريغ الطاقة قبل إضافة وحدات الذاكرة أو إزالتها. بغض النظر عن حالة التشغيل، يتم إمداد الفولتية دوماً لوحدات الذاكرة طالما أن الكمبيوتر متصلاً ً بمأخذ تيار متردد نشط. قد تؤدي عملية إضافة وحدات الذاكرة أو إزالتها أثناء وجود الفولتية إلى تلف يصعب إصلاحه في وحدات الذاكرة أو لوحة النظام.
	- **٢.** أزل لوحة تغطية الكمبيوتر. انظر إزالة لوحة تغطية [الكمبيوتر](#page-14-0) في صفحة .٧

<mark>تحذير!</mark> لتقليل خطر التعرّض لإصابة شخصية ناجمة عن الأسطح الساخنة، دع مكونات النظام الداخلية تبرد قبل لمسها.

<span id="page-22-0"></span>**٣.** افتح مغلاقي مأخذ توصيل (١) في مقبس وحدة الذاكرة، وأدخل وحدة الذاكرة في المأخذ (٢). اضغط على الوحدة داخل مأخذ التوصيل، وتأكد من إدخالها بالكامل ومن كونها مستقرة في مكانها بشكل صحيح. تأكد من وجود المغلاقين في الوضع المغلق (٣).

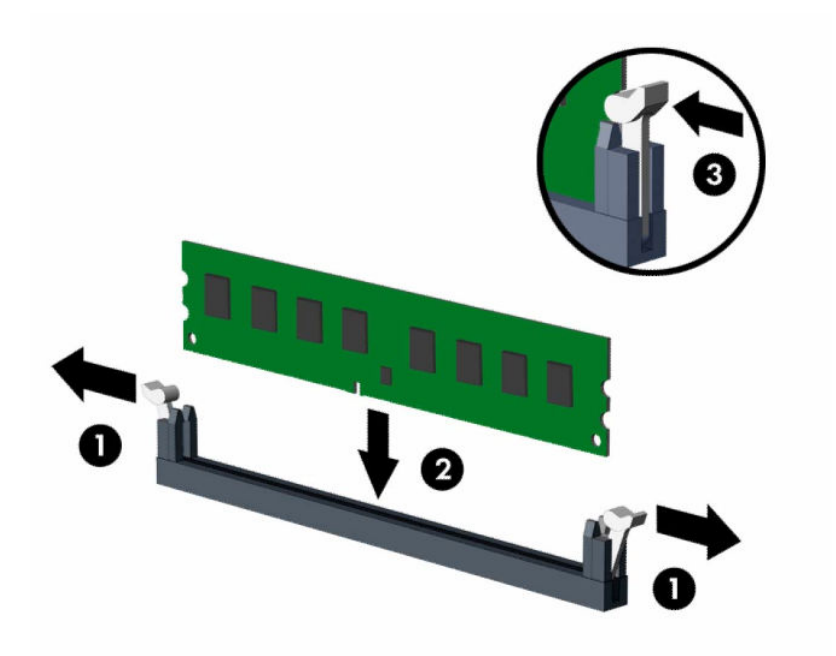

**ملاحظة:** يمكن تركيب وحدة الذاكرة بطريقة واحدة فقط. طابق الحزّ الموجود على الوحدة مع الحاجز الموجود على مأخذ توصيل الذاكرة.

ِّجمع مآخذ ذاكرة DIMM سوداء اللون قبل المآخذ بيضاء اللون.

للحصول على الأداء الأقصى، قم بتعبئة المآخذ بحيث يتم توزيع سعة الذاكرة بشكل مساو قدر الإمكان بين ٍ القناة A والقناة B.

- **٤.** كرر الخطوة ٣ لتثبيت أي وحدات إضافية.
	- **٥.** أعد لوحة تغطية الكمبيوتر إلى مكانها.
- **٦.** اعِد توصيل سـلك الطاقة واية اجهزة خارجية، ثم شغِّل الكمبيوتر. يجب ان يتعرّف الكمبيوتر تلقائيًا على الذاكرة الإضافية.
	- **٧.** قم بقفل أي أجهزة حماية تم تحريرها عند نزع لوحة التغطية.

## **إزالة بطاقة توسيع أو تركيبها**

يتضمن الكمبيوتر ثلاث فتحات توسيع 1× Express PCI وفتحة توسيع 16× Express PCI واحدة.

∕<mark>ملاحظة:</mark> يمكنك تثبيت بطاقة توسيع PCI Express بسرعات 1× أو 8× أو 16× في مأخذ PCI Express ×16. بالنسبة إلى تكوينات بطاقة الرسومات المزدوجة، يجب تركيب البطاقة الأولى (الرئيسية) في مأخذ Express PCI بسرعة ×.16

لإخراج بطاقة توسيع أو إعادة تثبيتها أو إضافتها:

- **١.** قم بتحضير جهاز الكمبيوتر للتفكيك. انظر التحضير [للتفكيك](#page-13-0) في صفحة .٦
- **٢.** انزع لوحة تغطية الكمبيوتر. يرجى الاطلاع على إزالة لوحة تغطية [الكمبيوتر](#page-14-0) في صفحة .٧

**٣.** أدر مغلاق تحرير غطاء الفتحة إلى وضعية الفتح.

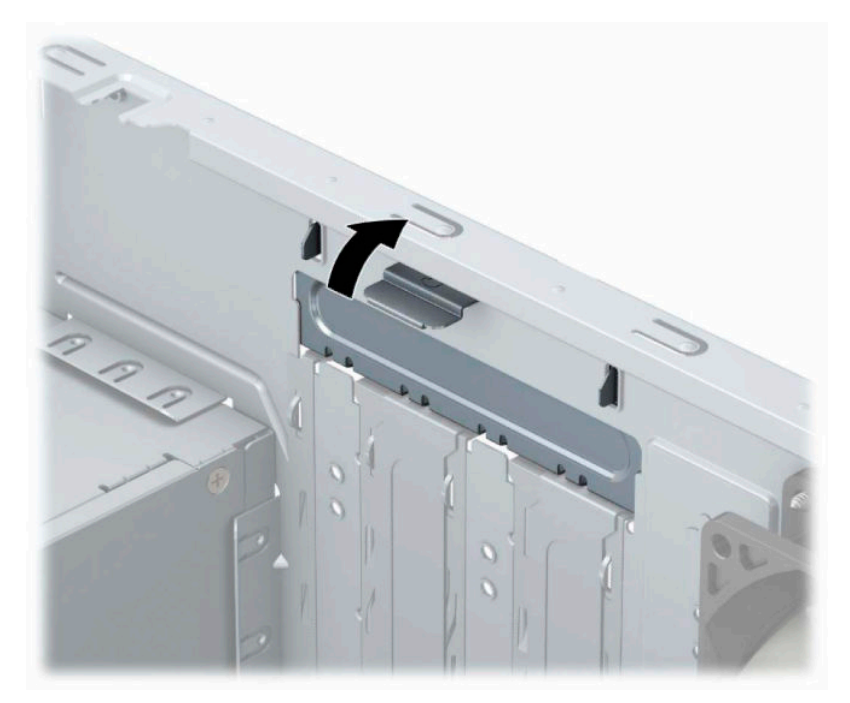

- **٤.** حدد موقع مأخذ التوسيع الشاغر الصحيح على لوحة النظام وفتحة التوسيع المناسبة في الجانب الخلفي لهيكل الكمبيوتر.
	- **٥.** قبل تثبيت بطاقة توسيع، يجب أن تقوم بنزع غطاء فتحة التوسيع أو بطاقة التوسيع الموجودة.

**ملاحظة:** قبل إخراج أي بطاقة توسيع مثبتة، افصل أي كبلات قد تكون موصولة بها.

**أ.** في حالة قيامك بتثبيت بطاقة توسيع في مأخذ فارغ، يجب عليك تحريك واحد من أغطية فتحات التوسيع لأعلى ولخارج الهيكل المعدني أو استخدم مفك ذي نصل مسطح لفك واحد من الأغطية المعدنية الموجودة في اللوحة الخلفية الي يغطي فتحة التوسيع. تأكد من إزالة الجزء الخاص بفتحة التوسيع التي تقوم بتثبيتها.

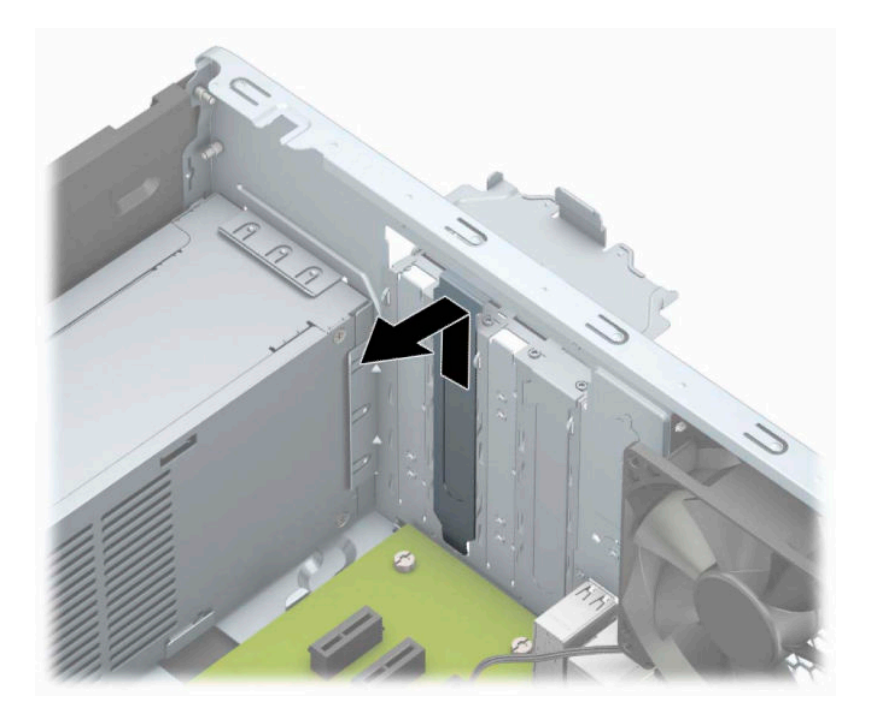

**ب.** إذا كنت تريد إخراج بطاقة 1× Express PCI، أمسك البطاقة من طرفيها، ثم هزها بلطف إلى الأمام وإلى الوراء حتى يتم سحب الموصّلات من مأخذ التوصيل. ارفع البطاقة (١) إلى الأعلى بشكل مستقيم ثم اسحبها داخل الهيكل (٢) لإزالتها. تأكد من عدم حك البطاقة بالمكوّنات الأخرى.

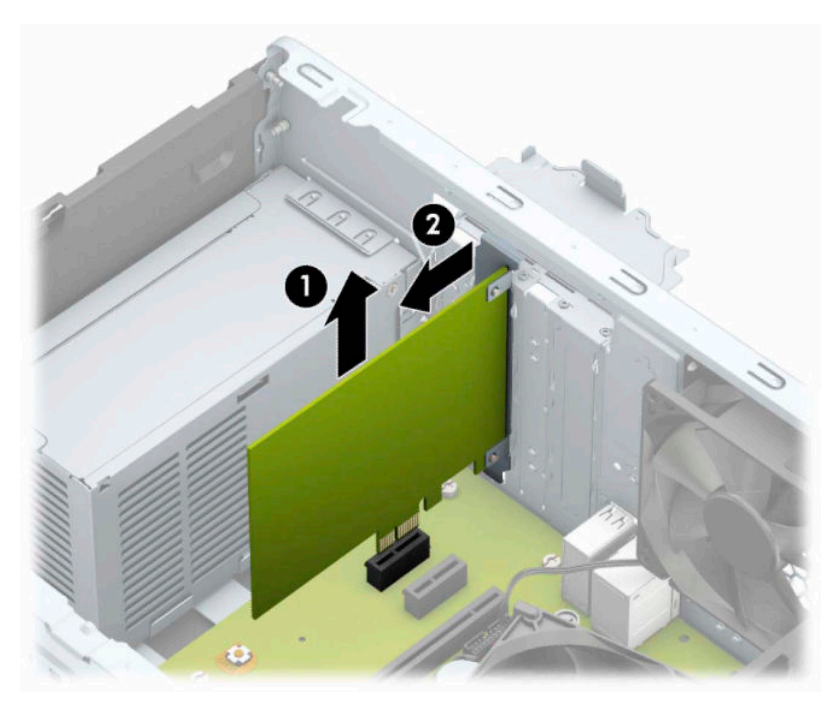

**ج.** إذا كنت تريد إخراج بطاقة 16× Express PCI، فاسحب ذراع الاحتجاز الموجود خلف مأخذ التوسيع ً بعيدا عن البطاقة ثم هز البطاقة بلطف إلى الأمام وإلى الوراء إلى أن يتحرر الموصّل من المأخذ. ارفع البطاقة إلى الأعلى بشكل مستقيم ثم اسحبها داخل الهيكل لإزالتها. تأكد من عدم حك البطاقة بالمكوّنات الأخرى.

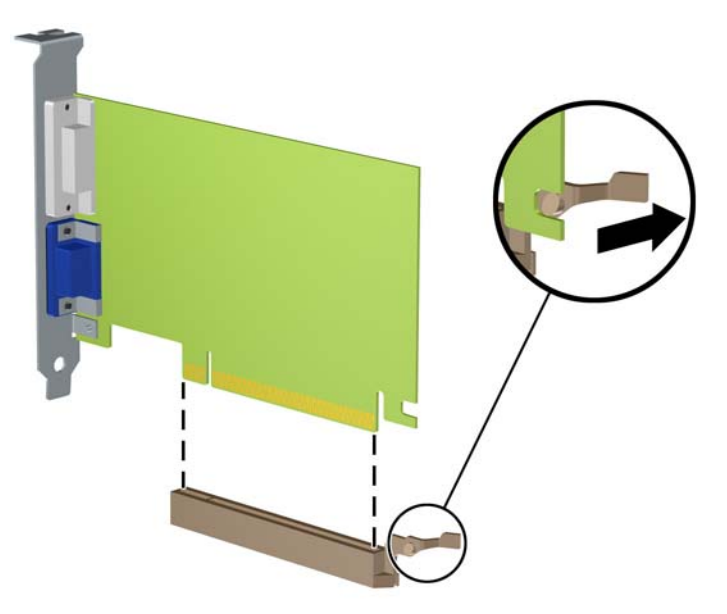

- خزّ البطارية التي تم إخراجها ضمن علبة واقية من الكهرباء الساكنة. **٦.** ن
- **٧.** إذا لم تكن تنوي تثبيت بطاقة توسيع جديدة، يجب أن تقوم بتثبيت غطاء فتحة التوسيع لإغلاق الفتحة.
- **تنبيه:** بعد إخراج بطاقة التوسيع، عليك استبدالها بأخرى جديدة أو بغطاء فتحة التوسيع للسماح بتبريد المكوّنات الداخلية بشكل مناسب أثناء التشغيل.

**٨.** لتثبيت بطاقة توسيع جديدة، أمسك البطاقة فوق مأخذ التوسيع ً مباشرة على لوحة النظام ثم حركها باتجاه الجهة الخلفية للهيكل (١) بحيث ينزلق الجزء السفلي من الدعامة الموجودة على البطاقة في الفتحة الصغيرة الموجودة على الهيكل. اضغط على البطاقة بشكل مستقيم نحو الأسفل داخل مأخذ التوسيع على لوحة النظام (٢).

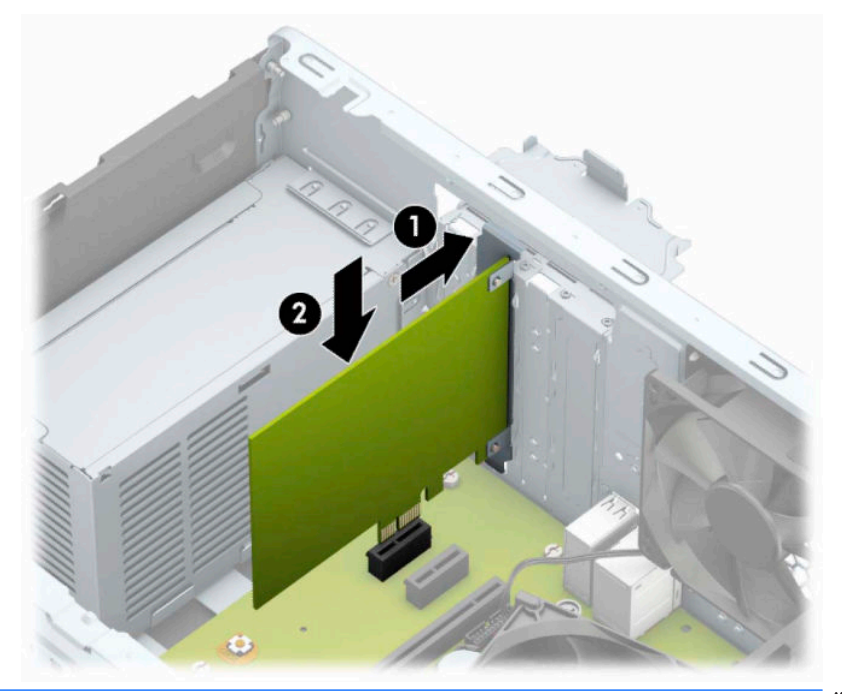

- **ملاحظة:** عند تثبيت بطاقة توسيع، اضغط بثبات على البطاقة حيث يستقر الموصل بالكامل بشكل صحيح في مقبس بطاقة التوسيع.
	- **٩.** ِ أدر مغلاق احتجاز غطاء الفتحة بالاتجاه المعاكس ليعود إلى مكانه لإحكام تثبيت بطاقة التوسيع.

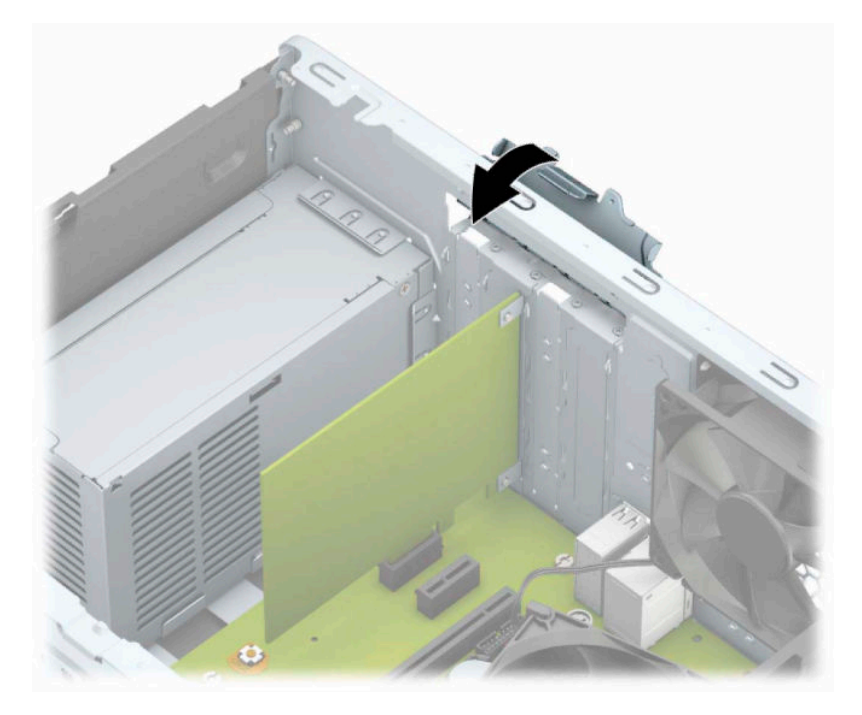

- ١. وصّل الكبلات الخارجية بالبطاقة المثبّتة، إذا لزم الأمر. وصّل الكبلات الداخلية بلوحة النظام، إذا لزم الأمر.
	- **١١.** أعد تثبيت لوحة تغطية الكمبيوتر.
- **١٢.** ِ أعد توصيل الأجهزة الخارجية وسلك الطاقة ثم ِّشغل الكمبيوتر.
- <span id="page-27-0"></span>**١٣.** قم بقفل أية أجهزة حماية تم تحريرها عند نزع لوحة تغطية الكمبيوتر.
	- **١٤.** أعد تكوين الكمبيوتر، إذا اقتضى الأمر ذلك.

## **مواضع محركات الأقراص**

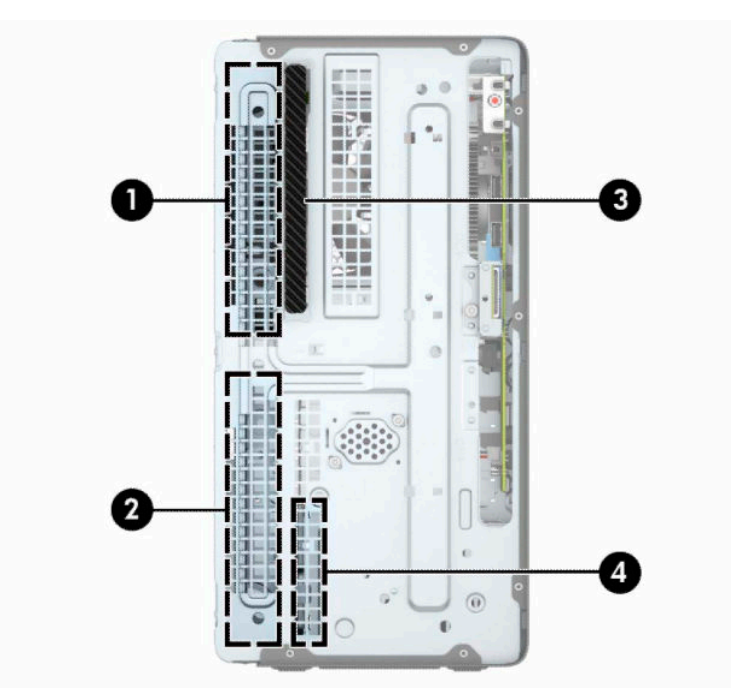

#### **جدول ٢- ٢ مواضع محركات الأقراص**

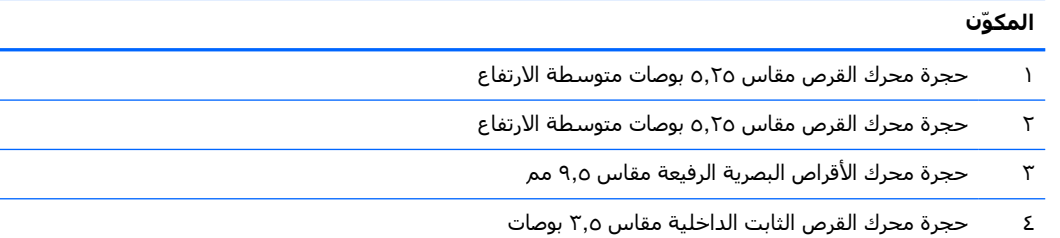

**ملاحظة:** قد يختلف تكوين محرك الأقراص الموجود على الكمبيوتر عن تكوين محرك الأقراص الموضح أعلاه.

للتحقق من نوع اجهزة التخزين المثبّتة في الكمبيوتر وحجمها، شغّل Computer Setup (إعداد الكمبيوتر).

## **إزالة وتركيب محرك الأقراص**

عند تثبيت محركات الأقراص، اتبع الإرشادات التالية:

- <span id="page-28-0"></span>● يجب توصيل محرك القرص الثابت الرئيسي التسلسلي ATA) SATA (بموصل SATA الرئيسي ذي اللون الأزرق الداكن على لوحة النظام والذي يحمل التسمية 0SATA.
- صل محركات الأقراص الثابتة الثانوية ومحركات الأقراص البصرية بأحد موصلات SATA ذات اللون الأزرق الفاتح على لوحة النظام (التي تحمل الاسم 1SATA و2SATA(.
	- **هام:** لتجنب فقدان العمل وإعطاب الكمبيوتر أو محرك الأقراص:

عند إدخال محرك أقراص أو إخراجه، أوقف تشغيل نظام التشغيل بشكل صحيح، ثم أوقف تشغيل الكمبيوتر وافصل سلك الطاقة. ولا تخرج محرك الأقراص عندما يكون الكمبيوتر قيد التشغيل أو في وضع الاستعداد.

ّب قبل الإمساك بمحرك الأقراص، تأكد من تفريغ نفسك من الكهرباء الساكنة. وعند الإمساك بمحرك الأقراص، تجن لمس الموصل. للحصول على مزيد من المعلومات حول منع الضرر [الإلكتروستاتي](#page-48-0)، راجع <u>التفريغ الإلكتروستاتي</u> في [صفحة](#page-48-0) .٤١

احمل محرك الأقراص بعناية؛ ولا تسقطه.

لا تستخدم قوة مفرطة عند إدخال محرك الأقراص.

تجنّب تعريض محرِك الأقراص الثابتة للسوائل، أو درجات حرارة عالية أو منخفضة جدًا، أو منتجات ذات حقول مغنطيسية مثل أجهزة العرض أو مكبرات الصوت.

في حال إرسال محرك الأقراص بالبريد، ضعه في غلاف بريدي ذي فقاعات بلاستيكية أو أية وسيلة تغليف تحمي المحرك واكتب عليها "قابل للكسر: احمله بعناية".

#### **إزالة محرك أقراص بصرية رفيع ٩ ٫٥ مم**

- **١.** قم بتحضير جهاز الكمبيوتر للتفكيك. انظر التحضير [للتفكيك](#page-13-0) في صفحة .٦
- **٢.** انزع لوحة تغطية الكمبيوتر. يرجى الاطلاع على إزالة لوحة تغطية [الكمبيوتر](#page-14-0) في صفحة .٧

<span id="page-29-0"></span>**٣.** افصل كبل الطاقة (١) وكبل البيانات (٢) عن الجزء الخلفي من محرك الأقراص البصرية.

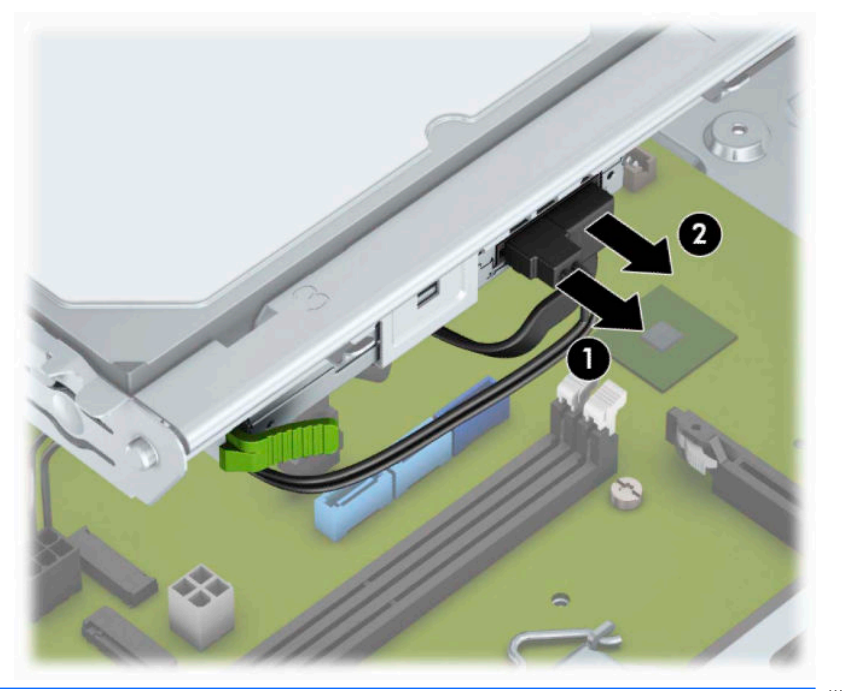

- **هام:** عند إزالة الكبلات، لتجنب تلف الكبل، اسحب اللسان أو الموصّل بدلاً من الكبل نفسه.
- **٤.** اضغط على ذراع التحرير في الجزء الخلفي من محرك الأقراص (١) ثم ك ِّ حر محرك الأقراص من خلال غطاء الفتحة الأمامية (٢).

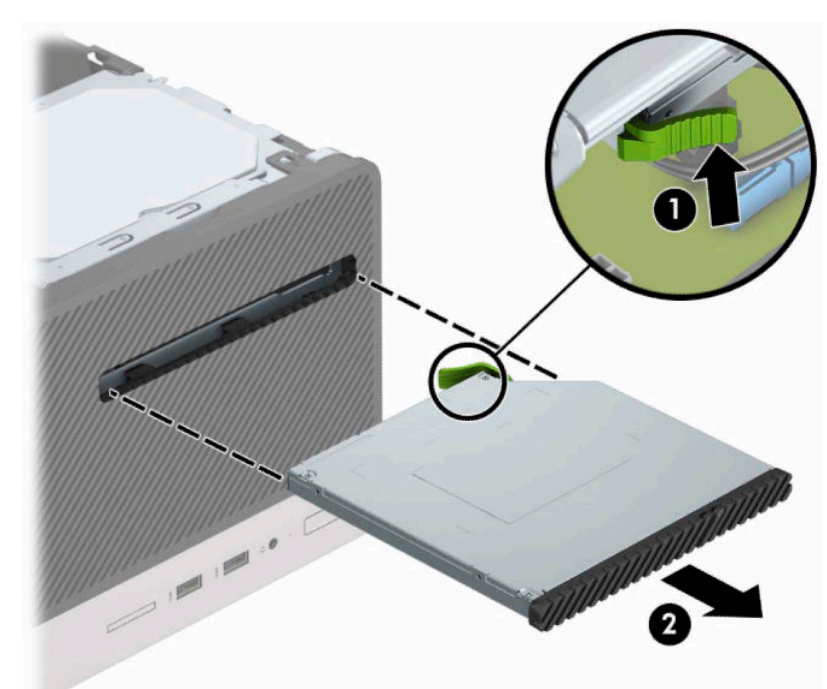

#### **تركيب محرك أقراص بصرية رفيع ٩ ٫٥ مم**

- **١.** قم بتحضير جهاز الكمبيوتر للتفكيك. انظر التحضير [للتفكيك](#page-13-0) في صفحة .٦
- **٢.** انزع لوحة تغطية الكمبيوتر. يرجى الاطلاع على إزالة لوحة تغطية [الكمبيوتر](#page-14-0) في صفحة .٧
- **٣.** إذا كنت تثبت محرك أقراص بصرية رفيع في حجرة يغطيها غطاء فتحه فارغة، فقم بإزالة غطاء الفتحة الأمامية، وقم بإزالة غطاء الفتحة الفارغة. انظر إزالة غطاء فتحة محرك الأقراص البصرية في [صفحة ١٠](#page-17-0) للحصول على مزيد من المعلومات.
- **٤.** اتبع تعليمات إزالة محرك الأقراص البصرية في حالة تركيب أحدها. راجع إزالة محرك [أقراص](#page-28-0) بصرية رفيع [٩٫٥](#page-28-0) <u>مم في [صفحة](#page-28-0) ٢١</u>.
- **٥.** قم بمحاذاة السن الصغير على مزلاج التحرير مع الفتحة الصغيرة على جانب محرك الأقراص، واضغط المزلاج بقوة على محرك الأقراص.

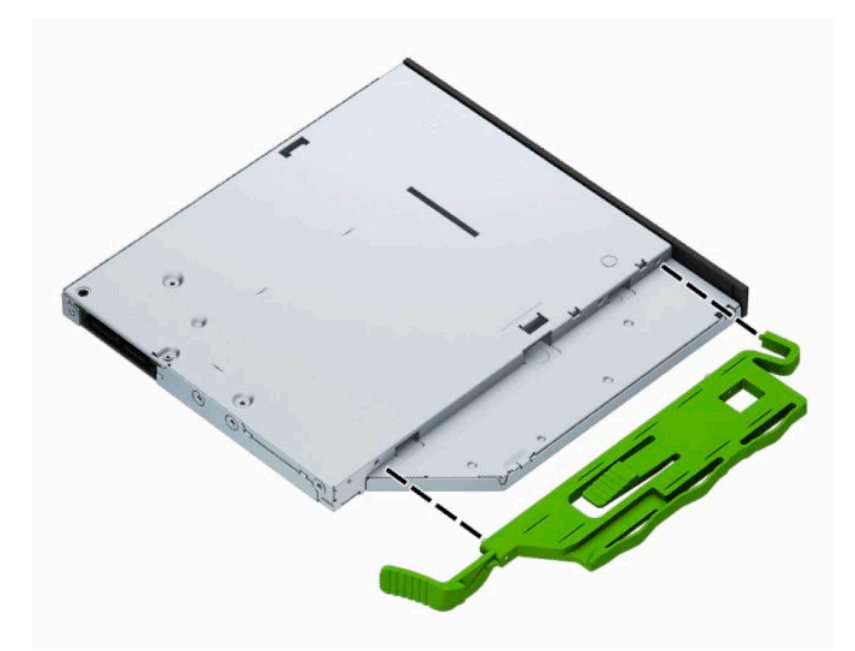

**٦.** ك ّ حر محرك الأقراص البصرية عبر الفتحة الأمامية (١) على طول الحجرة بحيث يتم قفل المغلاق الأخضر على إطار الهيكل (٢).

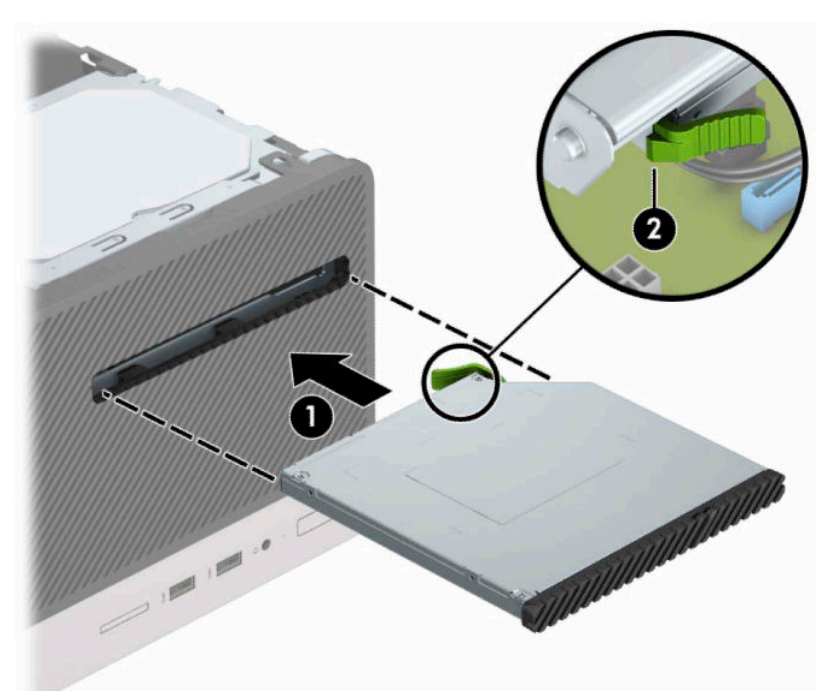

<span id="page-31-0"></span>**٧.** قم بتوصيل كبل الطاقة (١) وكبل البيانات (٢) بالجزء الخلفي من محرك الأقراص البصرية.

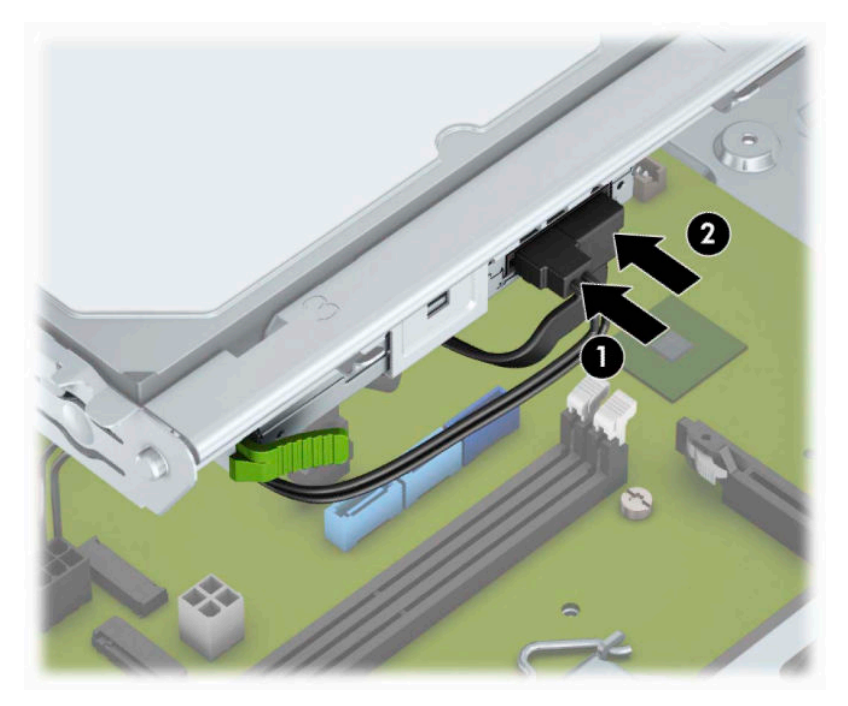

- **٨.** في حالة تثبيت محرك قرص جديد، قم بتوصيل الطرف الآخر من كبل البيانات بأحد موصلات SATA ذات اللون الأزرق الفاتح (الذي يحمل التسمية 1SATA و2SATA (على لوحة النظام.
	- **٩.** أعد تركيب غطاء الفتحة الأمامية إذا كنت قد أزلته.
		- **١٠.** أعد لوحة تغطية الكمبيوتر إلى مكانها.
	- **١١.** ِ أعد توصيل الأجهزة الخارجية وسلك الطاقة ثم ِّشغل الكمبيوتر.
	- **١٢.** قم بقفل أي أجهزة حماية تم تحريرها عند نزع لوحة التغطية.

#### **إزالة محرك القرص الثابت مقاس ٣ ٫٥ بوصات**

**ملاحظة:** قبل إخراج محرك الأقراص الثابتة القديم، تأكد من إجراء نسخ احتياطي للبيانات على محرك الأقراص الثابتة القديم بحيث يمكنك نقل البيانات إلى محرك الأقراص الثابتة الجديد.

- **١.** قم بتحضير جهاز الكمبيوتر للتفكيك. انظر التحضير [للتفكيك](#page-13-0) في صفحة .٦
- **٢.** انزع لوحة تغطية الكمبيوتر. يرجى الاطلاع على إزالة لوحة تغطية [الكمبيوتر](#page-14-0) في صفحة .٧

<span id="page-32-0"></span>**٣.** افصل كبل الطاقة (١) وكبل البيانات (٢) من الجهة الخلفية لمحرك الأقراص الثابت.

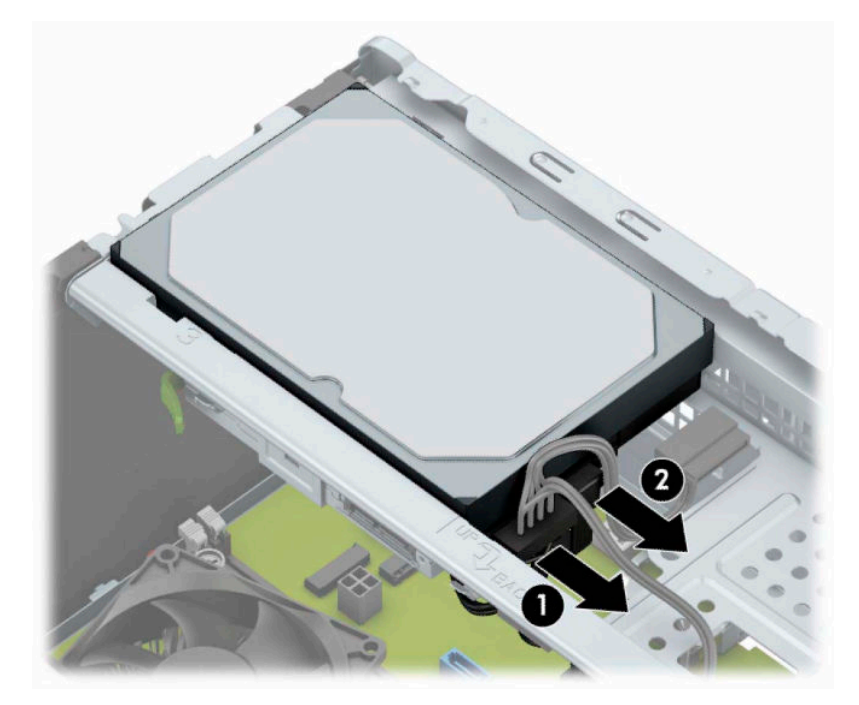

**٤.** قم بإزالة براغي التثبيت (١) وأزلق محرك الأقراص لأعلى وخارج القفص (٢).

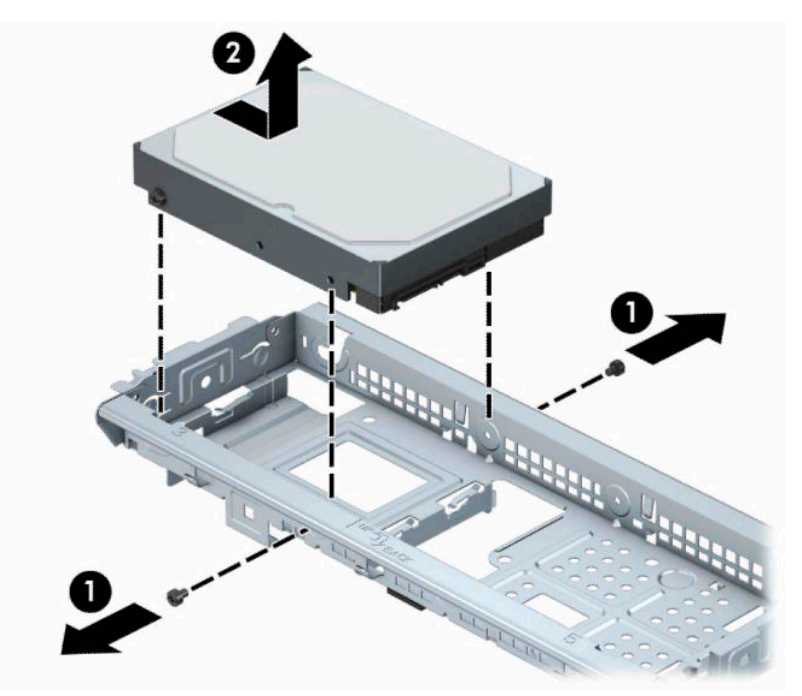

#### **تثبيت محرك القرص الثابت مقاس ٣ ٫٥ بوصات**

- **١.** قم بتحضير جهاز الكمبيوتر للتفكيك. انظر التحضير [للتفكيك](#page-13-0) في صفحة .٦
- **٢.** انزع لوحة تغطية الكمبيوتر. يرجى الاطلاع على إزالة لوحة تغطية [الكمبيوتر](#page-14-0) في صفحة .٧

**٣.** أدخل محرك القرص بداخل القفص وحرِّكه بداخلِ الموضع (١)، ثم اسـتخدم براغب التركيب التي تمت إزالتها من محرك الأقراص القديم لتثبيته في محرك الأقراص الجديد (٢).

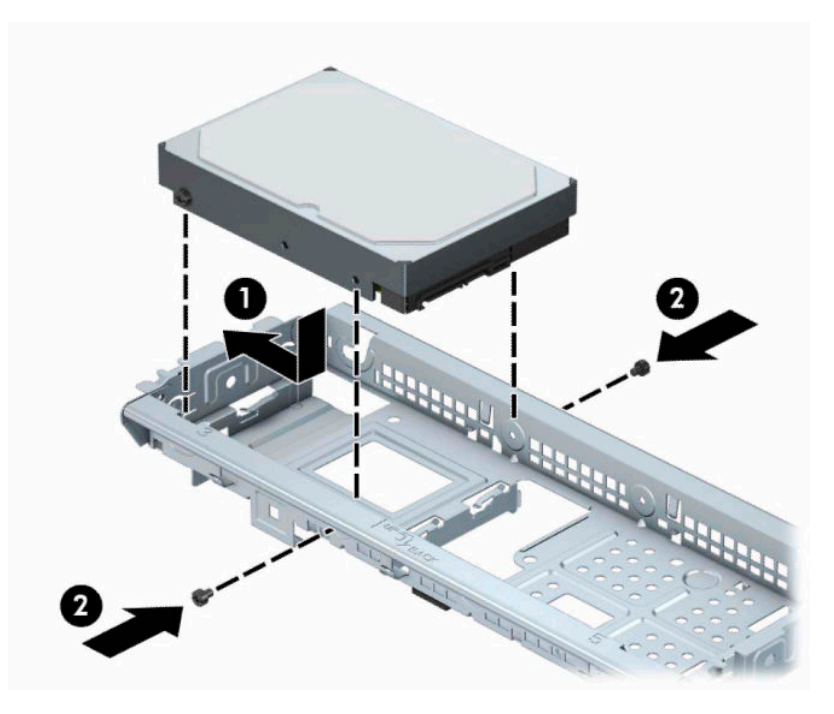

**٤.** ِصل كبل الطاقة (١) وكبل البيانات (٢) بالجهة الخلفية من محرك الأقراص الثابت.

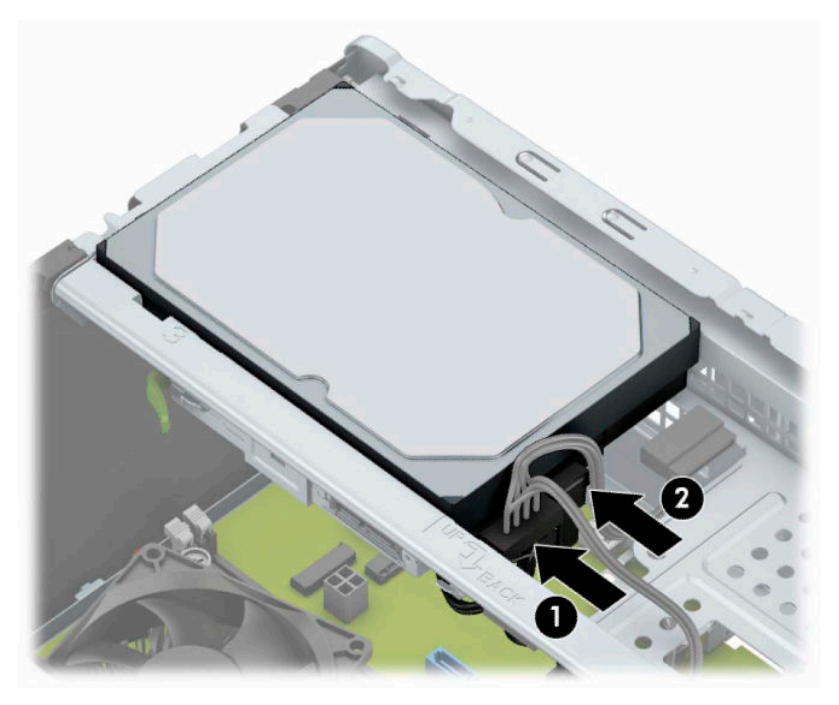

- **٥.** في حالة تثبيت محرك أقراص جديد، صل الطرف الآخر من كبل البيانات بالموصّل المناسب على لوحة النظام.
- **ملاحظة:** يجب أن يتم توصيل كبل البيانات لمحرك القرص الثابت الأساسي بالموصل ذي اللون الأزرق الداكن الذي يحمل التسمية 0SATA لتجنب حدوث أية مشكلات في أداء محرك القرص الثابت. وفي حالة قيامك بإضافة محرك قرص ثابت ٍ ثان، ِصل كبل البيانات بأحد موصلات SATA ذات اللون الأزرق الفاتح.
- **٦.** أعد لوحة تغطية الكمبيوتر إلى مكانها.
- **٧.** ِ أعد توصيل الأجهزة الخارجية وسلك الطاقة ثم ِّشغل الكمبيوتر.
	- **٨.** اقفل أي أجهزة حماية تم تحريرها عند نزع لوحة التغطية.

#### **إزالة محرك القرص الثابت مقاس ٢ ٫٥ بوصة**

<span id="page-34-0"></span>**ملاحظة:** قبل إخراج محرك الأقراص الثابتة القديم، تأكد من إجراء نسخ احتياطي للبيانات على محرك الأقراص الثابتة القديم بحيث يمكنك نقل البيانات إلى محرك الأقراص الثابتة الجديد.

- **١.** قم بتحضير جهاز الكمبيوتر للتفكيك. انظر التحضير [للتفكيك](#page-13-0) في صفحة .٦
- **٢.** انزع لوحة تغطية الكمبيوتر. يرجى الاطلاع على إزالة لوحة تغطية [الكمبيوتر](#page-14-0) في صفحة .٧
	- **٣.** افصل كبل الطاقة (١) وكبل البيانات (٢) من الجهة الخلفية لمحرك الأقراص الثابت.

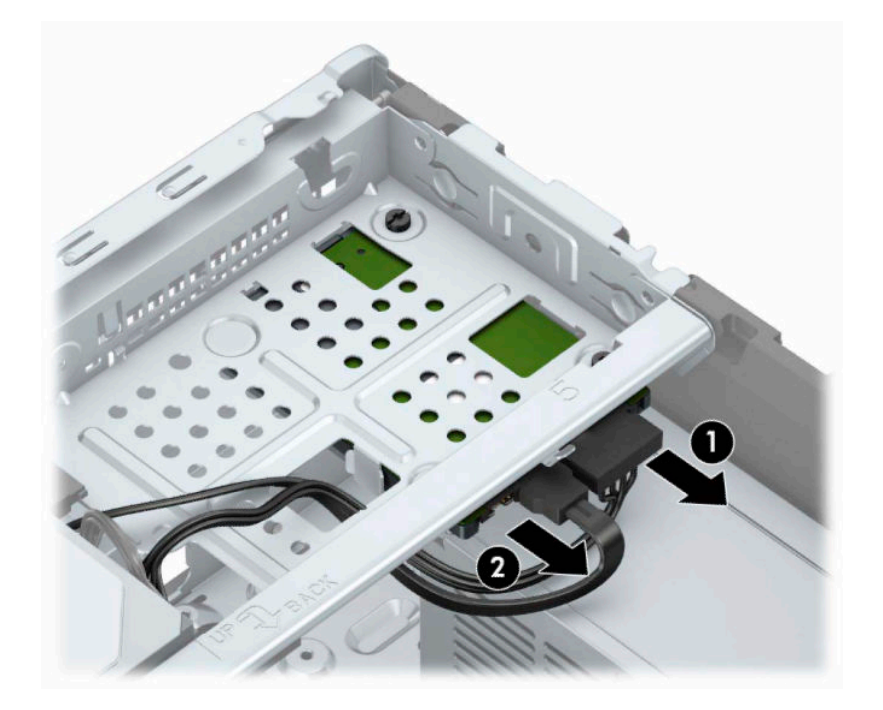

<span id="page-35-0"></span>**٤.** قم بإزالة براغي التثبيت الثلاثة مقاس ٦ - ٣٢ (١) وأزلق محرك الأقراص خارج الحجرة (٢).

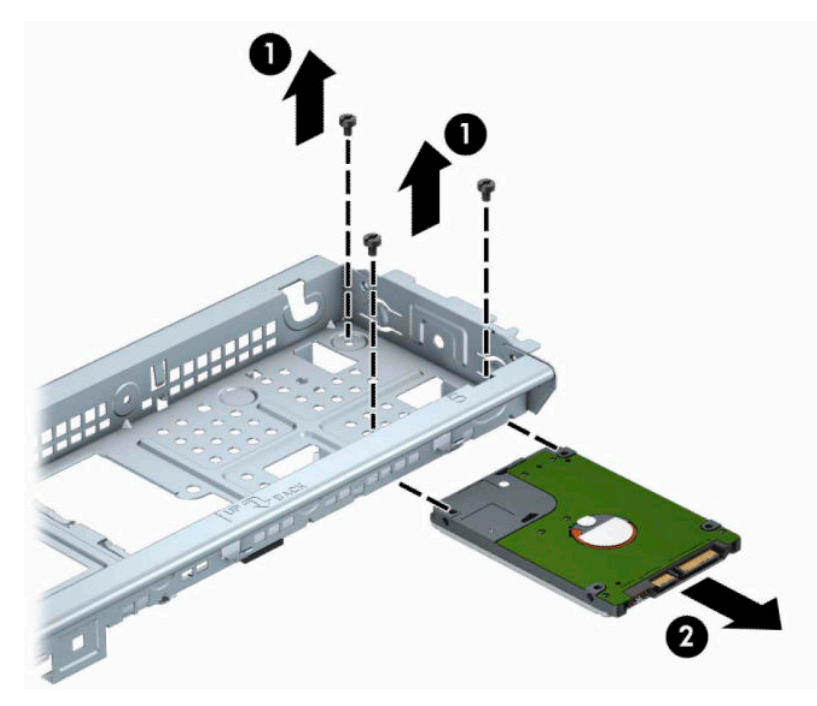

#### **تثبيت محرك القرص الثابت مقاس ٢ ٫٥ بوصة**

- **١.** قم بتحضير جهاز الكمبيوتر للتفكيك. انظر التحضير [للتفكيك](#page-13-0) في صفحة .٦
- **٢.** انزع لوحة تغطية الكمبيوتر. يرجى الاطلاع على إزالة لوحة تغطية [الكمبيوتر](#page-14-0) في صفحة .٧
- **٣.** قم بزلق حجرة محرك الأقراص (١) وقم بتثبيت براغي التثبيت الثلاثة مقاس ٦ ٣٢ (٢) لإحكام تثبيت محرك الأقراص.
- **ملاحظة:** عند استبدال محرك الأقراص، استخدم براغي التثبيت الثلاثة مقاس ٣٢-٦ التي تمت إزالتها من محرك الأقراص الثابتة القديم عند تثبيت محرك الأقراص الجديد.

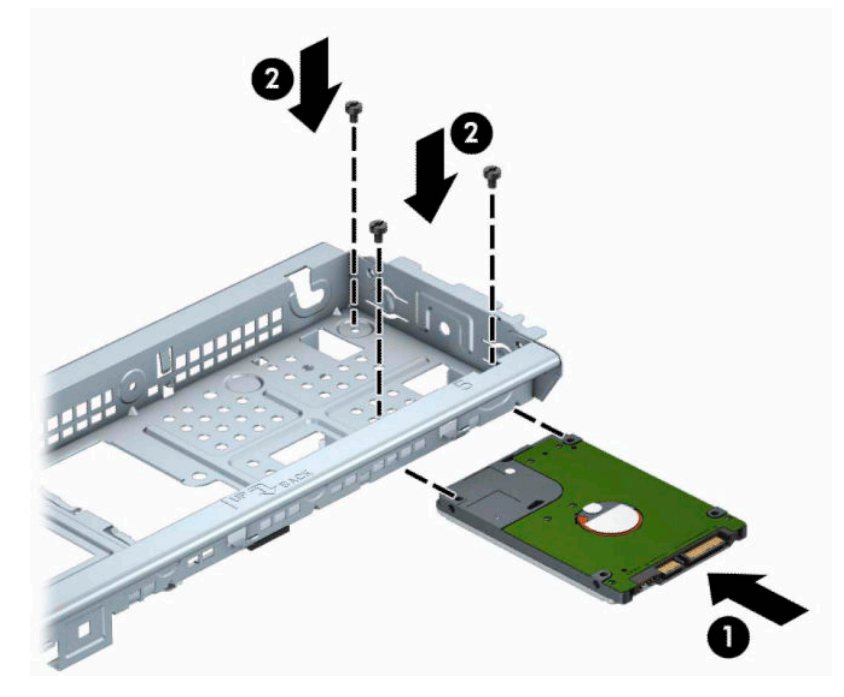

**٤.** ِصل كبل الطاقة (١) وكبل البيانات (٢) بالجهة الخلفية من محرك الأقراص الثابت.

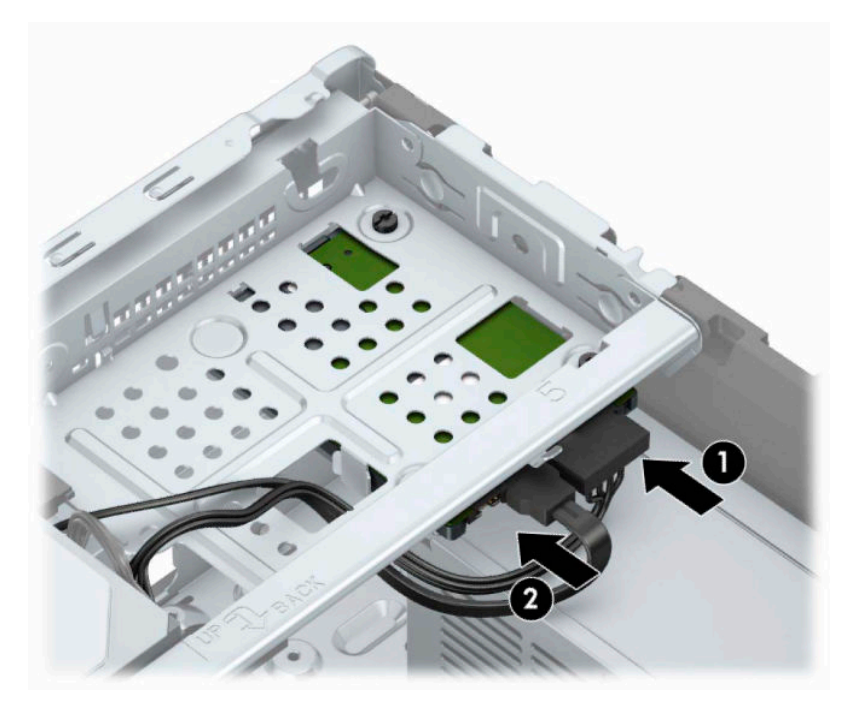

**٥.** في حالة تثبيت محرك أقراص جديد، صل الطرف الآخر من كبل البيانات بالموصّل المناسب على لوحة النظام.

<span id="page-37-0"></span>**ملاحظة:** يجب أن يتم توصيل كبل البيانات لمحرك القرص الثابت الأساسي بالموصل ذي اللون الأزرق الداكن الذي يحمل التسمية 0SATA لتجنب حدوث أية مشكلات في أداء محرك القرص الثابت. وفي حالة قيامك بإضافة محرك قرص ثابت ثانٍ، صِل كبل البيانات بأحد موصلات SATA ذات اللون الأزرق الفاتح.

- **٦.** أعد لوحة تغطية الكمبيوتر إلى مكانها.
- **٧.** ِ أعد توصيل الأجهزة الخارجية وسلك الطاقة ثم ِّشغل الكمبيوتر.
	- **٨.** اقفل أي أجهزة حماية تم تحريرها عند نزع لوحة التغطية.

## **تركيب قفل الحماية**

يمكن استخدام أقفال الحماية المعروضة أدناه وعلى الصفحة التالية لحماية الكمبيوتر.

#### **قفل كبل الحماية**

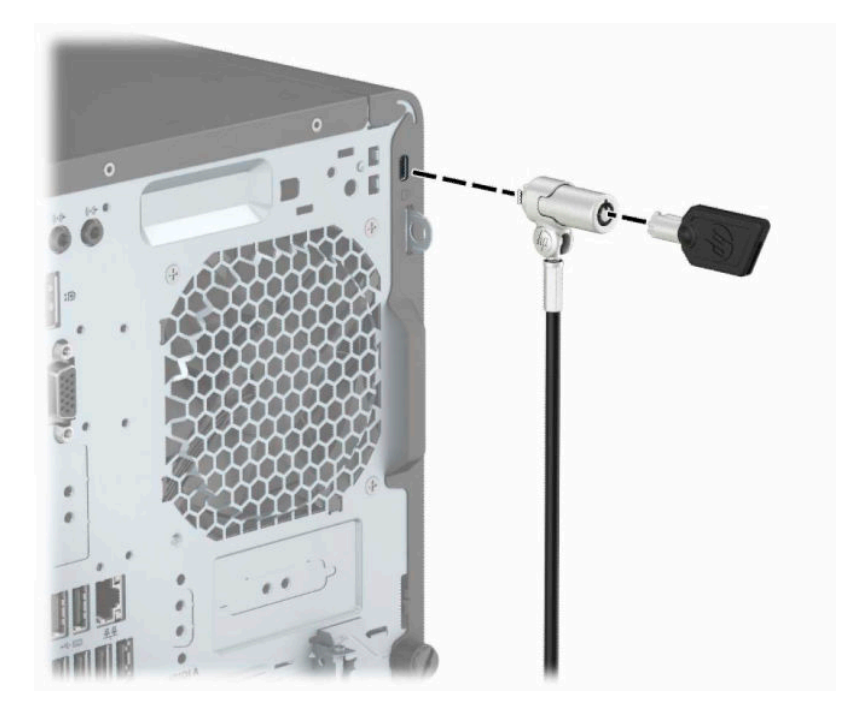

<span id="page-38-0"></span>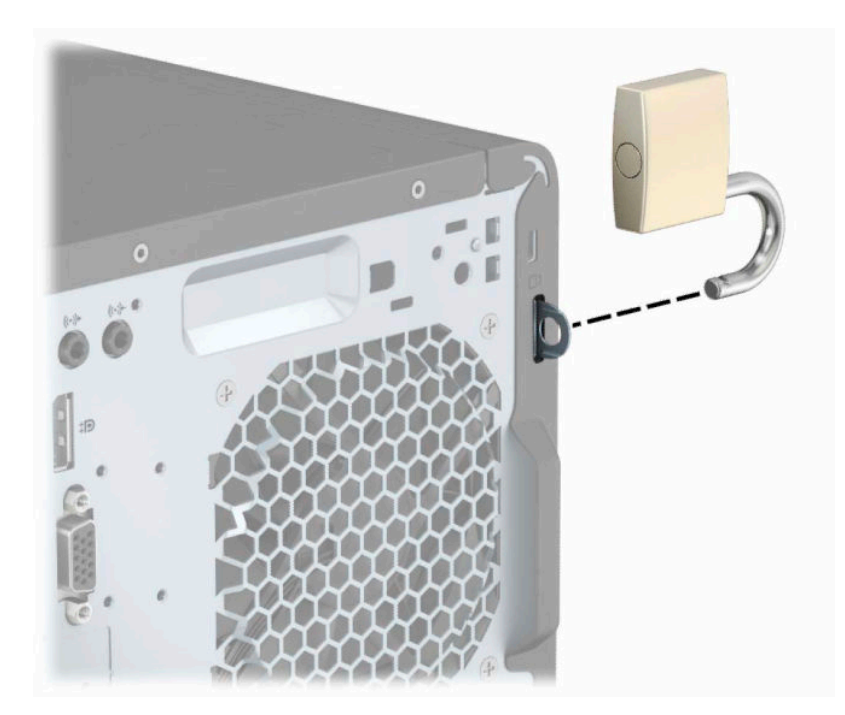

### **قفل حماية أجهزة كمبيوتر** HP **الشخصية للأعمال** (2V(

**قفل**

**١.** قم بتوصيل مثبيت كبل الحماية بسطح مكتب باستخدام البراغي المناسبة للبيئة المحيطة بك (براغي غير مرفقة) (١)، ومن ثم أطبق الغطاء على قاعدة مثبت الكبلات (٢).

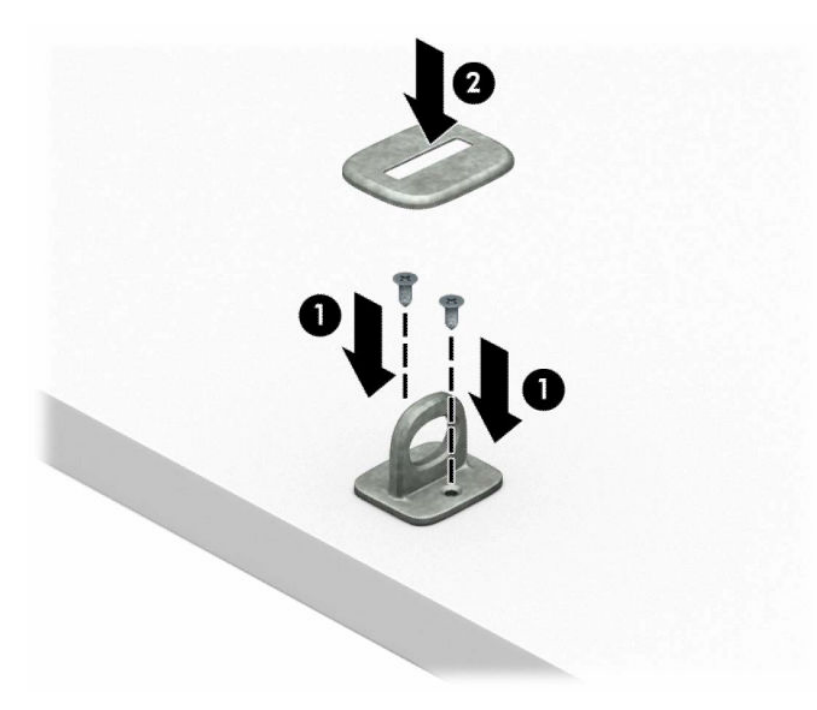

#### **٢.** لف كبل الحماية حول جسم ثابت.

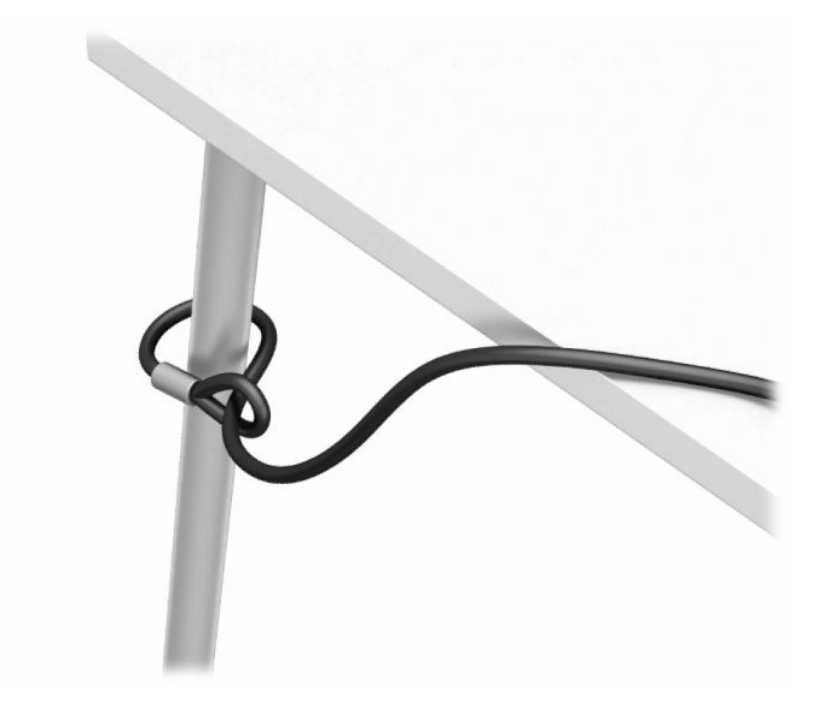

**٣.** حرك كبل الحماية تدريجيًا خلال مثبت كبل الأمان.

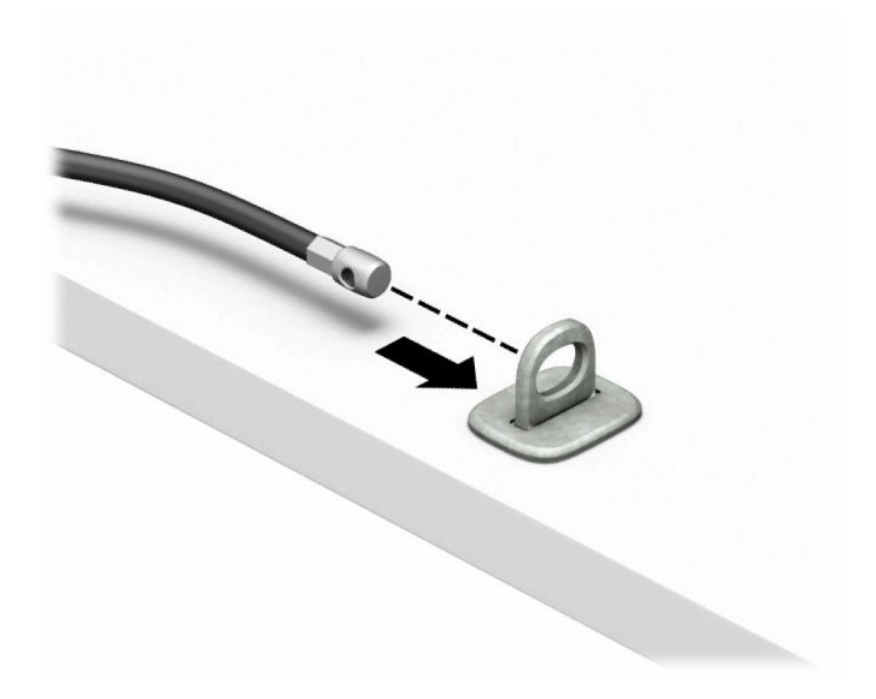

**٤.** افصل فكي قفل الشاشة وأدخل القفل في فتحة الأمان في الجزء الخلفي الشاشة (١)، وأغلق الفكين لتأمين القفل في مكانه (٢)، ومن ثم ادفع موجه الكبل في وسط قفل الشاشة (٣).

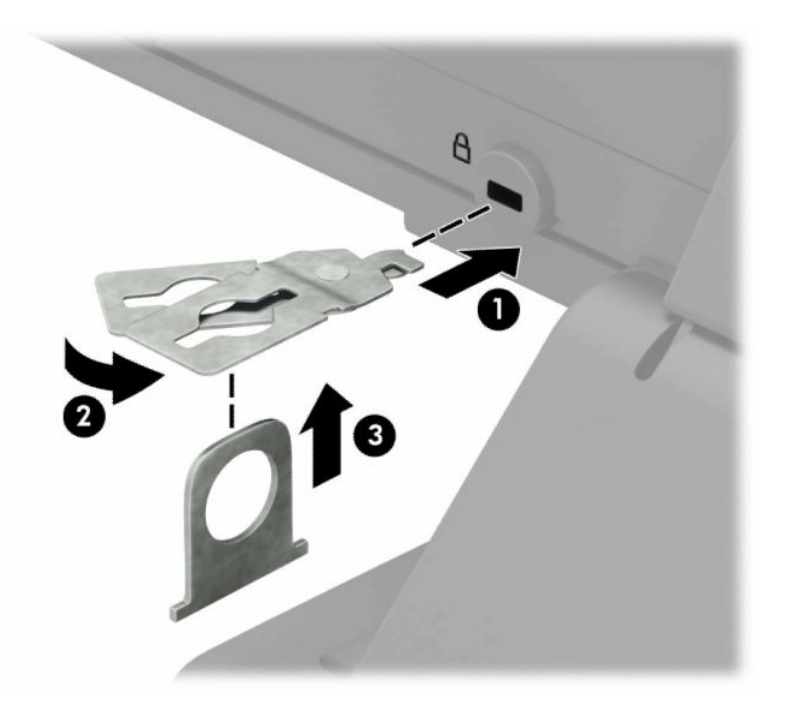

**٥.** حرك كبل الحماية تدريجيًا خلال موجه الحماية المثبت على الشاشة.

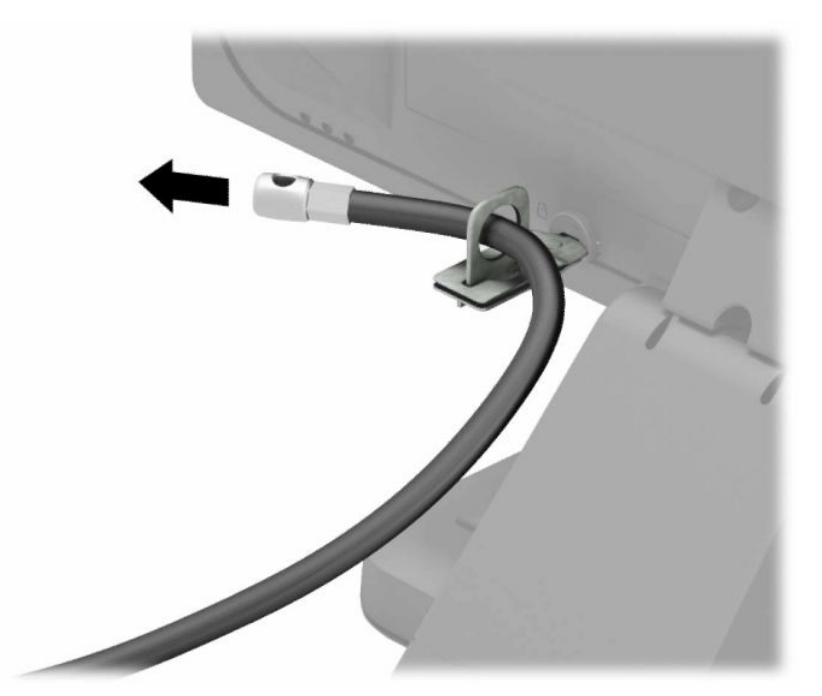

**٦.** قم بتوصيل مشبك كبل الملحق بسطح مكتب باستخدام المسمار المناسب للبيئة المحيطة بك (البرغي غير مرفق) (١)، ومن ثم ضع كوابل الملحقات في قاعدة المشبك (٢).

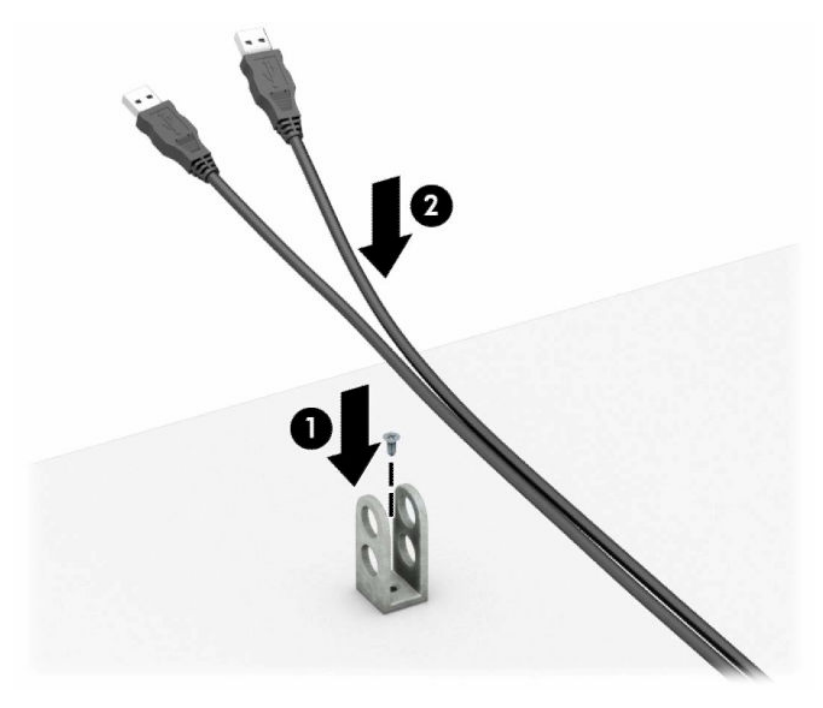

**٧.** حرك كبل الحماية في الفتحات الموجودة في مثبت الكبل الملحق.

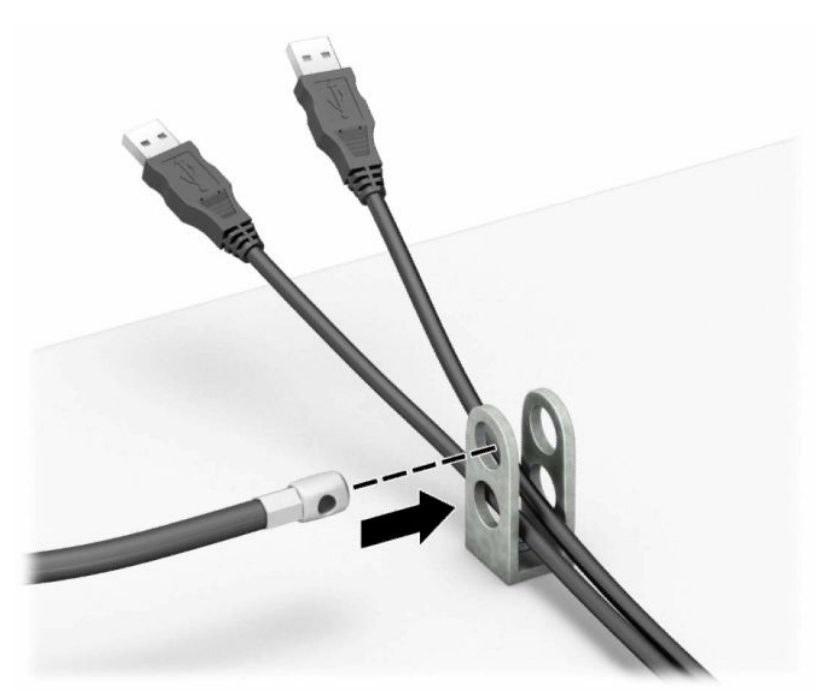

**٨.** فك المسمار الإبهامي من الجانب الخلفي للهيكل، واربط القفل بالهيكل في ثقب المسمار الإبهامي.

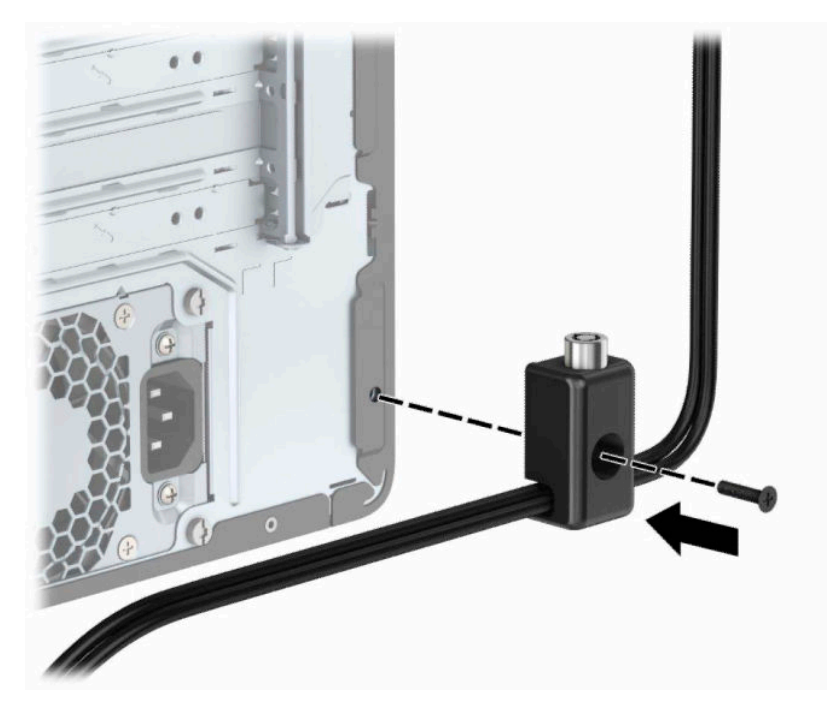

**٩.** أدخل طرف مقبس كابل الحماية في القفل (١) وادفع الزر (٢) للداخل لتثبيت القفل. استخدم المفتاح الموفر لفك القفل.

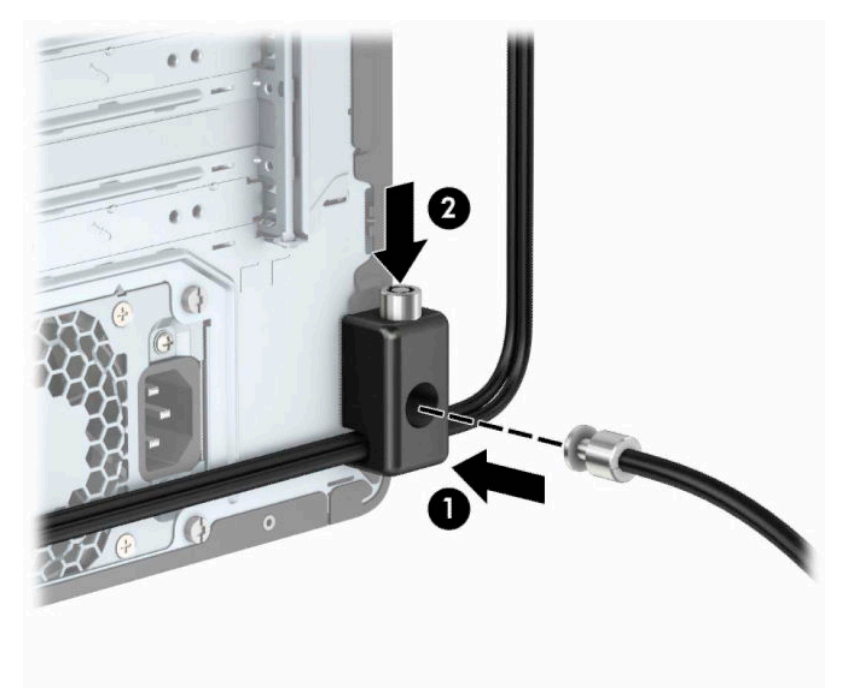

**١٠.** عند إتمام جميع الخطوات، يتم تأمين جميع الأجهزة في محطة العمل الخاصة بك .

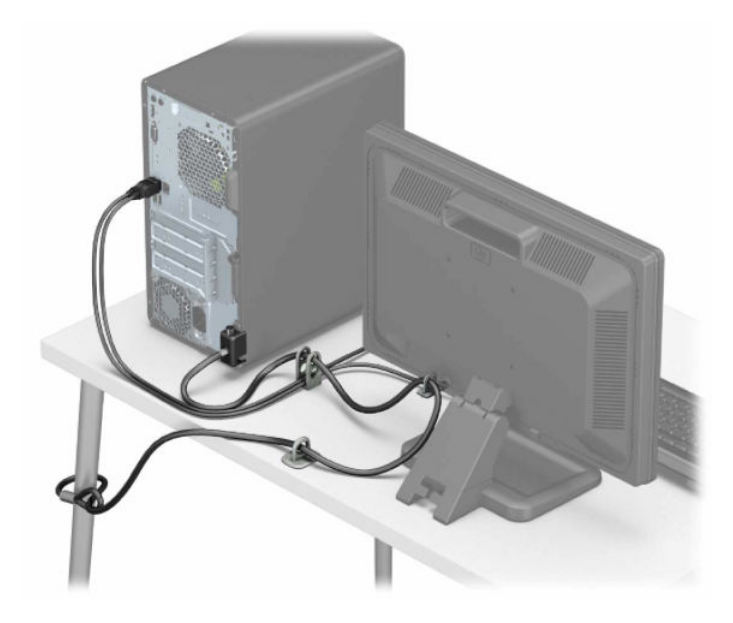

## **أ استبدال البطارية**

<span id="page-44-0"></span>إن البطارية المثبتة على الكمبيوتر تُزوّد ساعة الوقت الحقيقي بالطاقة. وعند استبدال البطارية، استخدم بطارية مماثلة لتلك التي كانت مثبتة في البداية على الكمبيوتر. يحتوي الكمبيوتر على بطارية ليثيوم ٣ فولت أسطوانية خلوية مثبتة.

**تحذير!** يحتوي جهاز الكمبيوتر على بطارية داخلية مكونة من ثاني أكسيد منغنيز الليثيوم. إذا لم تستخدم البطارية بشكل ملائم، فستكون عرضة لخطر الحريق. لتقليل خطر الإصابة الشخصية، يجب:

عدم محاولة إعادة شحن البطارية.

لا تعرض البطارية لدرجات حرارة أعلى من ٦٠ درجة مئوية ( ١٤٠ درجة فهرنهايت).

عدم فك البطارية أو سحقها، أو ثقبها، أو قصر موصلاتها الخارجية، أو رميها في الماء أو النار.

استبدلها فقط ببطارية من HP مخصصة لهذا المنتج.

**هام:** قبل استبدال البطارية من المهم إجراء نسخة احتياطية لإعدادات CMOS الخاصة بالكمبيوتر. فعند إخراج البطارية أو إعادة وضعها في مكانها، يتم مسح إعدادات CMOS.

من الممكن أن تتسبب الكهرباء الاستاتيكية في حدوث تلف للمكونات الإلكترونية الخاصة بالكمبيوتر أو الأجهزة الاختيارية. وقبل البدء بهذه الإجراءات، تأكد من تفريغ نفسك من الكهرباء الساكنة وذلك بلمس جسم معدني مؤرض لبرهة قصيرة.

**ملاحظة:** يمكن إطالة فترة صلاحية بطارية الليثيوم وذلك بتوصيل الكمبيوتر بمأخذ التيار الكهربائي المتناوب على الحائط. وتُستخدم بطارية الليثيوم فقط عند عدم توصيل الكمبيوتر بطاقة تيار كهربائي متناوب.

تشجع شركة HP عملائها على إعادة تصنيع الأجهزة الإلكترونية، وخراطيش الطباعة الأصلية من HP والبطاريات القابلة لإعادة الشحن المستخدمة. للحصول على مزيد من المعلومات حول برامج إعادة التصنيع، انتقل إلى [.http://www.hp.com/recycle](http://www.hp.com/recycle)

- **١.** قم بتحضير جهاز الكمبيوتر للتفكيك. انظر التحضير [للتفكيك](#page-13-0) في صفحة .٦
- **٢.** انزع لوحة تغطية الكمبيوتر. يرجى الاطلاع على إزالة لوحة تغطية [الكمبيوتر](#page-14-0) في صفحة .٧
	- **٣.** حدد موقع البطارية وحاملتها على لوحة النظام.

**ملاحظة:** في بعض طرازات أجهزة الكمبيوتر، قد يكون من الضروري إخراج إحدى المكونات الداخلية للوصول إلى البطارية.

**٤.** أكمل الإرشادات التالية لاستبدال البطارية وذلك ً تبعا لنوع حاملتها على لوحة النظام.

#### **النوع ١**

**أ.** ارفع البطارية خارج حاملتها.

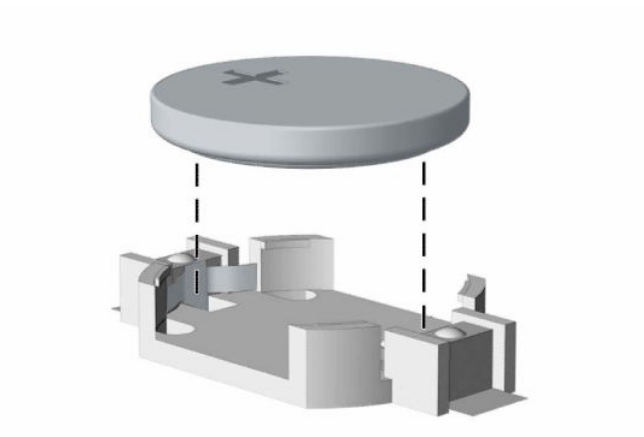

**ب.** ضع البطارية البديلة في مكانها، مع توجيه الجانب الموجب نحو الأعلى. فيتم إحكام تثبيت البطارية في حاملتها تلقائيًا وفي مكانها الصحيح.

#### **النوع ٢**

**أ.** لتحرير البطارية من حاملها، اضغط المشبك المعدني (١) الذي يمتد فوق أحد جوانب البطارية. عند اندفاع البطارية (٢) نحو الأعلى، ارفعها للخارج.

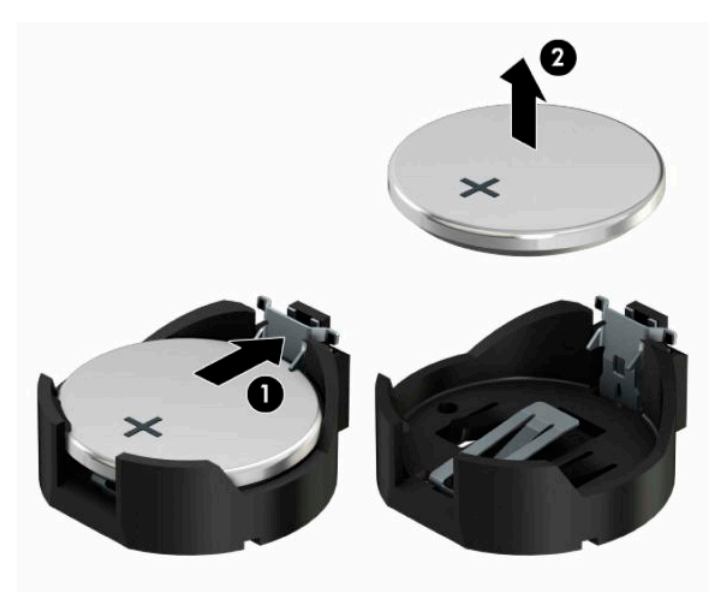

**ب.** لإدخال البطارية الجديدة، ادفع إحدى حواف البطارية البديلة تحت شفة الحامل (١) مع توجيه الجانب الموجب نحو الأعلى. ادفع الجانب الآخر للأسفل إلى أن يُطبق المشبك على الجانب الآخر للبطارية .(٢)

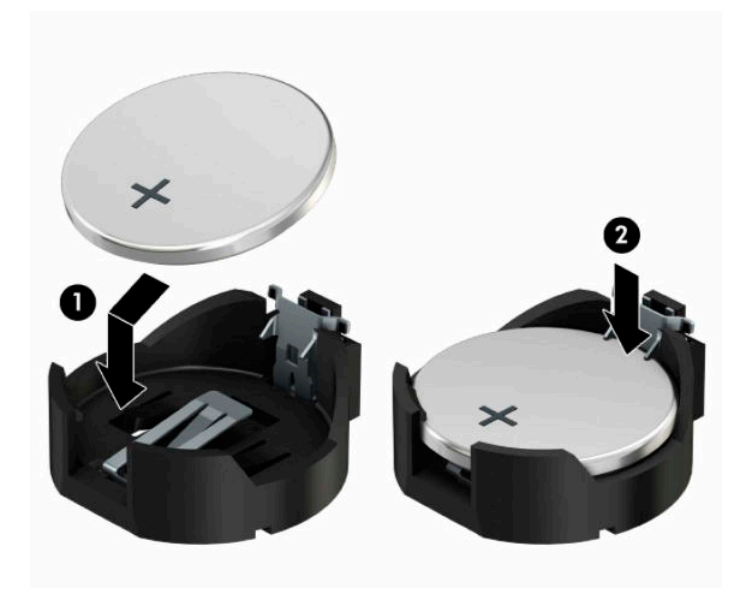

#### **النوع ٣**

- **أ.** اسحب إلى الخلف المشبك (١) الذي يمسك البطارية في مكانها، وأخرج البطارية (٢).
	- **ب.** أدخل البطارية الجديدة وأعد وضع المشبك في مكانه.

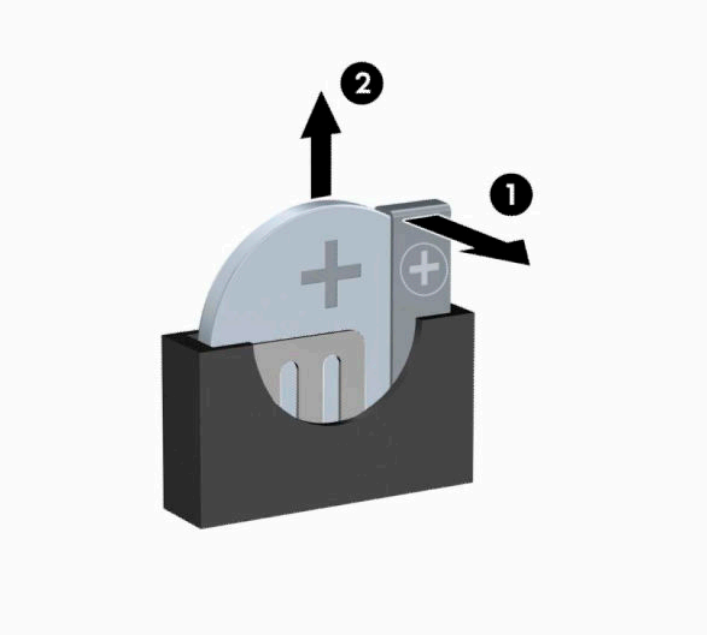

**ملاحظة:** بعد استبدال البطارية، استخدم الخطوات التالية لإتمام هذا الإجراء.

- **٥.** أعد لوحة تغطية الكمبيوتر إلى مكانها.
- **٦.** ِ أعد توصيل الأجهزة الخارجية وسلك الطاقة ثم ِّشغل الكمبيوتر.
- **٧.** أعد تعيين التاريخ والوقت وكلمات المرور وأية إعدادات خاصة بالنظام، باستخدام Setup Computer) إعداد الكمبيوتر).
	- **٨.** قم بقفل أية أجهزة حماية تم تحريرها عند نزع غطاء تغطية الكمبيوتر.

## **ب التفريغ الإلكتروستاتي**

<span id="page-48-0"></span>قد يؤدي إفراغ الكهرباء الساكنة من الأصابع أو من نواقل أخرى إلى تعطيل لوحات النظام أو أجهزة أخرى حساسة للكهرباء الساكنة. وهذا النوع من الضرر قد يقصّر فترة الصلاحية المتوقّعة للجهاز.

## **منع الضرر الناجم عن التفريغ الإلكتروستاتي**

لمنع الضرر الإلكتروستاتي، عليك أن تأخذ بعين الاعتبار التدابير الوقائية التالية:

- تجنّب الملامسـة باليد وذلك بنقل المنتجات وتخزينها في حاويات مضادة للكهرباء السـاكنة.
- أبق المكونات الحساسة للإلكتروستاتية في حاوياتها إلى حين وصولها إلى محطات عمل خالية من الكهرباء الساكنة.
	- ضع القطع على سطح مؤرض كهربائيًا قبل إخراجها من حاوياتها.
		- تجنّب ملامسة الرؤوس، أو اللحامات، أو الدارات الكهربائية.
	- عليك أن تتأكد من كونك مؤرضًا كهربائيًا على الدوام بطريقة صحيحة عند ملامسـة مكوّن أو مجموعة حساسة للكهرباء الساكنة.

## **أساليب التأريض**

هناك عدة أساليب تستخدم للتأريض. استخدم أسلوبًا واحدًا أو أكثر من الأساليب التالية عند حمل قطع حساسة للإلكتروستاتية أو تثبيتها:

- استخدم شريط معصم موصولاً بواسطة سلك تأريض بهيكل جهاز الكمبيوتر المؤرض أو محطة العمل المؤرضة. شريط المعصم عبارة عن شريط مرن فيه مقاومة من ١ ميغا أوم على الأقل +\- ١٠ بالمئة في أسلاك التأريض. ولتوفير تأريض صحيح، البس شريط المعصم ً ملاصقا للجلد.
- استخدم شريط عقب القدم، أو شريط إصبع القدم، أو شريط الحذاء في محطات العمل أثناء الوقوف. وعليك لبس الأشرطة في القدمين معًا عند الوقوف على أرضية ناقلة أو على أرض مغطاة بمفرش مبدد.
	- استخدم أدوات صبانة ناقلة.
	- استخدم مجموعة أدوات صيانة محمولة بالإضافة إلى سجادة عمل مبددة للكهرباء الساكنة.

إذا لم تتوفر لديك المعدات المقترحة للتأريض الصحيح، فاتصل بالوكيل، أو البائع، أو موفر الخدمات المعتمد لدى .HP

**ملاحظة:** للحصول على مزيد من المعلومات حول الكهرباء الساكنة، اتصل بالوكيل، أو البائع، أو موفر الخدمات المعتمد لدى HP.

## <span id="page-49-0"></span>**ج إرشادات تشغيل الكمبيوتر والعناية الروتينية والتحضير للشحن**

### **إرشادات تتعلق بتشغيل الكمبيوتر والعناية الروتينية به**

اتبع الإرشادات التالية لإعداد الكمبيوتر بطريقة صحيحة وللعناية به وبجهاز العرض:

- الاحتفاظ بالكمبيوتر بعيدًا عن الرطوبة الزائدة، ونور الشمس المباشر، ودرجات الحرارة القصوى العالية والمنخفضة.
- تشغيل الكمبيوتر على سطح ثابت ٍ ومستو. ويجب ترك مساحة فارغة من ١٠ ٫٢ سم ( ٤ بوصات) على كافة جوانب الكمبيوتر حيث توجد فتحات تهوية وفوق جهاز العرض للسماح بانسياب الهواء بشكل جيد.
- السـماح بجريان الهواء إلى داخل الكمبيوتر وذلك بعدم وضع عوائق أمام فتحات التهوية. لا تضع لوحة المفاتيح مع طي قدمي الإمالة، مباشرة مقابل الجهة الأمامية لوحدة الكمبيوتر المكتبي إذ أن ذلك يعيق ً أيضا جريان الهواء.
	- لا تقم أبدًا بتشغيل الكمبيوتر في حالة نزع غطاء فتحة لوحة التغطية أو أي بطاقة توسيع.
	- عدم تكديس اجهزة الكمبيوِتر فوق بعضها اٍو وضعها بجانب بعضها بحيث يتعرّض كل جهاز لهواء ينتشـر من جديد أو تم تسخينه مسبقًا مصدره جهاز آخر.
		- إذا كان تشغيل الكمبيوتر يتم ضمن حاوية مستقلة، فيجب أن تتوفر فيها فتحات لسحب الهواء وفتحات لإخراجه، كما تنطبق إرشادات التشغيل نفسها المذكورة أعلاه.
			- عدم تعريض الكمبيوتر ولوحة المفاتيح للسـوائل.
			- عدم وضع غطاء من أي نوع كان على فتحات تهوية جهاز العرض.
			- تثبيت وظائف إدارة الطاقة لنظام التشغيل أو برنامج آخر أو تمكين عملها، بما فيها حالات السكون.
				- أوقف تشغيل الكمبيوتر قبل القيام بأي من الإجراءات التالية:
	- تنظيف الكمبيوتر من الخارج بواسطة قطعة قماش ناعمة، ورطبة إذا اقتضت الحاجة. فاستخدام أدوات التنظيف قد يزيل اللماعية أو يلحق الضرر بها.
		- تنظيف فتحات التهوية الموجودة على كافة جوانب الكمبيوتر من وقت إلى آخر. فالنسالة، والغبار، والمواد الغريبة الأخرى قد تعيق مجرى الهواء.

## **تدابير وقائية لحماية محرك الأقراص البصرية**

تأكد من اتباع الإرشادات التالية أثناء تشغيل محرك الأقراص البصرية أو تنظيفه.

#### **التشغيل**

- لا تحرّك محرك الأقراص أثناء تشغيله. فقد يتسبّب ذلك في قصور في الأداء أثناء القراءة.
- <span id="page-50-0"></span>● تجنّب تعريض محرك الأقراص لتغييرات مفاجئة في درجات الحرارة، إذٍ أن التكاثف قد يتكوّن داخل الوحدة ويتحوّل إلى قطرات ماء. فإذا حدث تغيير مفاجئ في درجات الحرارة أثناء تشغيل محرك الأقراص، انتظر ساعة واحدةٍ على الأقل قبل إيقاف تشغيل الكمبيوتر. فإذا شغّلت الوحدة مباشرة، فقد يتسبّب ذلك في قصور في الأداء أثناء القراءة.
- تجنّب وضع محرك الأقراص في مكان معرّض لرطوبة عالية، أو درجات حرارة قصو*ى*، أو اهتزاز ميكانيكي، أو نور الشمس المباشر.

#### **التنظيف**

- امسح اللوحة وأجهزة التحكم بواسطة قطعة قماش ناعمة، جافة أو مبلّلة قليلاً بواسطة محلول تنظيف خفيف. لا ترش سوائل التنظيف مباشرة على الكمبيوتر.
- ّب استخدام محلول أو أي نوع من المواد المذيبة، كالكحول (سبيرتو) أو البنزين، التي قد تلحق الضرر تجن بلماعية الكمبيوتر.

#### **الحماية**

في حال سقوط أي شيء أو سائل على محرك الأقراص، افصل الطاقة بسرعة عن الكمبيوتر واطلب فحصه من قبل موفر الخدمات المعتمد لدى HP.

### **التحضير للشحن**

اتبع الإرشادات التالية أثناء التحضير لعملية شحن الكمبيوتر:

**١.** انسخ ملفات محرك القرص الثابت احتياطيًا على جهاز تخزين خارجي. تأكد من عدم تعريض وسيطة النسخ الاحتياطي لموجات كهربائية أو مغناطيسية أثناء تخزينها أو نقلها.

**ملاحظة:** يتوقّف محرك القرص الثابت عن العمل تلقائيًا عند إيقاف تشغيل طاقة النظام.

- **٢.** أخرج كافة الوسائط القابلة للإخراج وقم بتخزينها.
	- **٣.** أوقف تشغيل الكمبيوتر والأجهزة الخارجية.
- **٤.** افصل كبل الطاقة من مأخذ التيار الكهربائي ثم افصله من الكمبيوتر.
- **٥.** افصل مكونات النظام والأجهزة الخارجية عن مصادر الطاقة، ثم افصلها عن الكمبيوتر.

**ملاحظة:** تأكد من تثبيت كافة اللوحات بطريقة صحيحة وبإحكام في الفتحات المخصصة لها قبل شحن الكمبيوتر.

**٦.** ضع مكونات النظام والأجهزة الخارجية في العلب الأصلية المخصصة لها أو في علب مماثلة مع توفير مواد التغليف اللازمة لحمايتها.

## **د الوصول**

<span id="page-51-0"></span>تقوم شركة HP بتصميم وإنتاج وتسويق منتجات وخدمات يمكن لأي شخص استخدامها، بما في ذلك الأشخاص ذوي الإعاقات، سواء بشكل مستقل أو بمساعدة مناسبة .

### **التقنيات المساعدة المعتمدة**

تدعم منتجات HP مجموعة كبيرة من التقنيات المساعدة لأنظمة التشغيل ويمكن تكوينها للعمل مع تقنيات مساعدة إضافية. استخدم ميزة البحث على الجهاز الخاص بك للعثور على مزيد من المعلومات حول الميزات المساعدة.

**ملاحظة:** للحصول على مزيد من المعلومات حول منتج معين من منتجات التقنية المساعدة، اتصل بدعم العملاء لهذا المنتج.

### **الاتصال بالدعم**

نحن نعمل بشكل دائم على تحسين إمكانية الوصول إلى منتجاتنا وخدماتنا، كما نرحب بتعليقات المستخدمين . إذا واجهت مشكلة في احد المنتجات او كنت ترغب في إخبارنا عن ميزات الوصول التي ساعدتك، فيُرجى الاتصال بنا على الرقم ٥٧٠٧ - ٢٥٩ (٨٨٨)، من الاثنين إلى الجمعة، من الساعة ٦ ص إلى ٩ م حسب التوقيت الجبلي. إذا كنت تعاني من الصمم أو صعوبة في السمع وكنت تستخدم هواتف أنظمة WebCapTel/VRS/TRS، فاتصل بنا إذا كنت بحاجة للدعم الفني أو كانت لديك استفسارات حول إمكانية الوصول عن طريق طلب الرقم ٦٥٦-٧٠٥٨(٨٧٧)، من الاثنين إلى الجمعة، من الساعة ٦ ص إلى ٩ م حسب التوقيت الجبلي لأمريكا الشمالية.

**ملاحظة:** يتوفر الدعم باللغة الإنجليزية فقط.

## **االفهرس**

أقفال قفل الكبل [٣٠](#page-37-0) قفل حماية أجهزة كمبيوتر HP الشخصية للأعمال [٣١](#page-38-0) قفل عادي ٣١<br>إرشادات التثبيت [٦](#page-13-0) إرشادات التهوية [٤٢](#page-49-0) إرشادات تشغيل الكمبيوتر [٤٢](#page-49-0) إزالة البطارية [٣٧](#page-44-0) بطاقة التوسيع [١٥](#page-22-0) غطاء الفتحة الأمامية [٩](#page-16-0) غطاء الفتحة الفارغة ١٠<br>لوحة تغطية الكمبيوتر [٧](#page-14-0) محرك الأقراص البصرية [٢١](#page-28-0) محرك القرص الثابت مقاس ٫٥٢ بوصة [٢٧](#page-34-0) محرك القرص الثابت مقاس ٫٥٣ بوصات [٢٤](#page-31-0) إمكانية الوصول لذوي الاحتياجات الخاصة [٤٤](#page-51-0) استبدال البطارية [٣٧](#page-44-0) الأمان قفل الكبل [٣٠](#page-37-0) قفل حماية أجهزة كمبيوتر HP الشخصية للأعمال [٣١](#page-38-0) التحضير للشحن [٤٣](#page-50-0) الحماية قفل عادي [٣١](#page-38-0) الذاكرة التركيب [١٣](#page-20-0) تعبئة المآخذ [١٣](#page-20-0)

#### **ب**

بطاقة التوسيع إزالة [١٥](#page-22-0) تركيب [١٥](#page-22-0)

#### **ت**

تثبيت البطارية [٣٧](#page-44-0)

<span id="page-52-0"></span>محرك القرص الثابت مقاس ٫٥٢ بوصة [٢٨](#page-35-0) محرك القرص الثابت مقاس ٫٥٣ بوصات [٢٥](#page-32-0) تركيب الذاكرة [١٣](#page-20-0) بطاقة التوسيع [١٥](#page-22-0) كبلات محرك الأقراص ٢١<br>لوحة تغطية الكمبيوتر [٨](#page-15-0) محرك الأقراص البصرية [٢٢](#page-29-0) تفريغ إلكتروستاتي، منع الضرر [٤١](#page-48-0)<br><mark>غ</mark>

غطاء الفتحة الأمامية<br>إزالة [٩](#page-16-0) إزالة غطاء الفتحة الفارغة [١٠](#page-17-0) إعادة تركيب [١١](#page-18-0)

#### **ل**

لوحة التغطية<br>إزالة [٧](#page-14-0) إعادة تركيب [٨](#page-15-0)

#### **م**

محركات الأقراص التركيب [٢١](#page-28-0) توصيلات الكبلات [٢١](#page-28-0) مواضع [٢٠](#page-27-0) محرك الأقراص البصرية الإزالة [٢١](#page-28-0) التركيب [٢٢](#page-29-0) تدابير وقائية [٤٣](#page-50-0) تنظيفه [٤٣](#page-50-0) محرك القرص الثابت إزالة محرك أقراص مقاس ٫٥٣ بوصات [٢٤](#page-31-0) بوصة [٢٧](#page-34-0) إزالة مقاس ٢ ٫٥ بوصة [٢٨](#page-35-0) تثبيت مقاس ٢ ٫٥ بوصات [٢٥](#page-32-0) تثبيت مقاس ٣ ٫٥ مكونات اللوحة الأمامية ٢<br>مكونات اللوحة الخلفية [٤](#page-11-0) موصلات لوحة النظام [١٢](#page-19-0) موقع الرقم التسـلسـلـي [٥](#page-12-0)<br>موقع معرف المنتج ٥